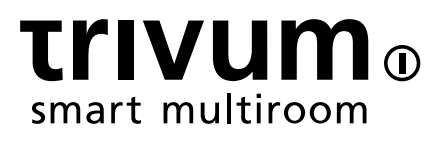

# trivum如何支持KNX

trivum technologies GmbH <info@trivum.com> v0.9, 2024-01-18

# **KNX Support**

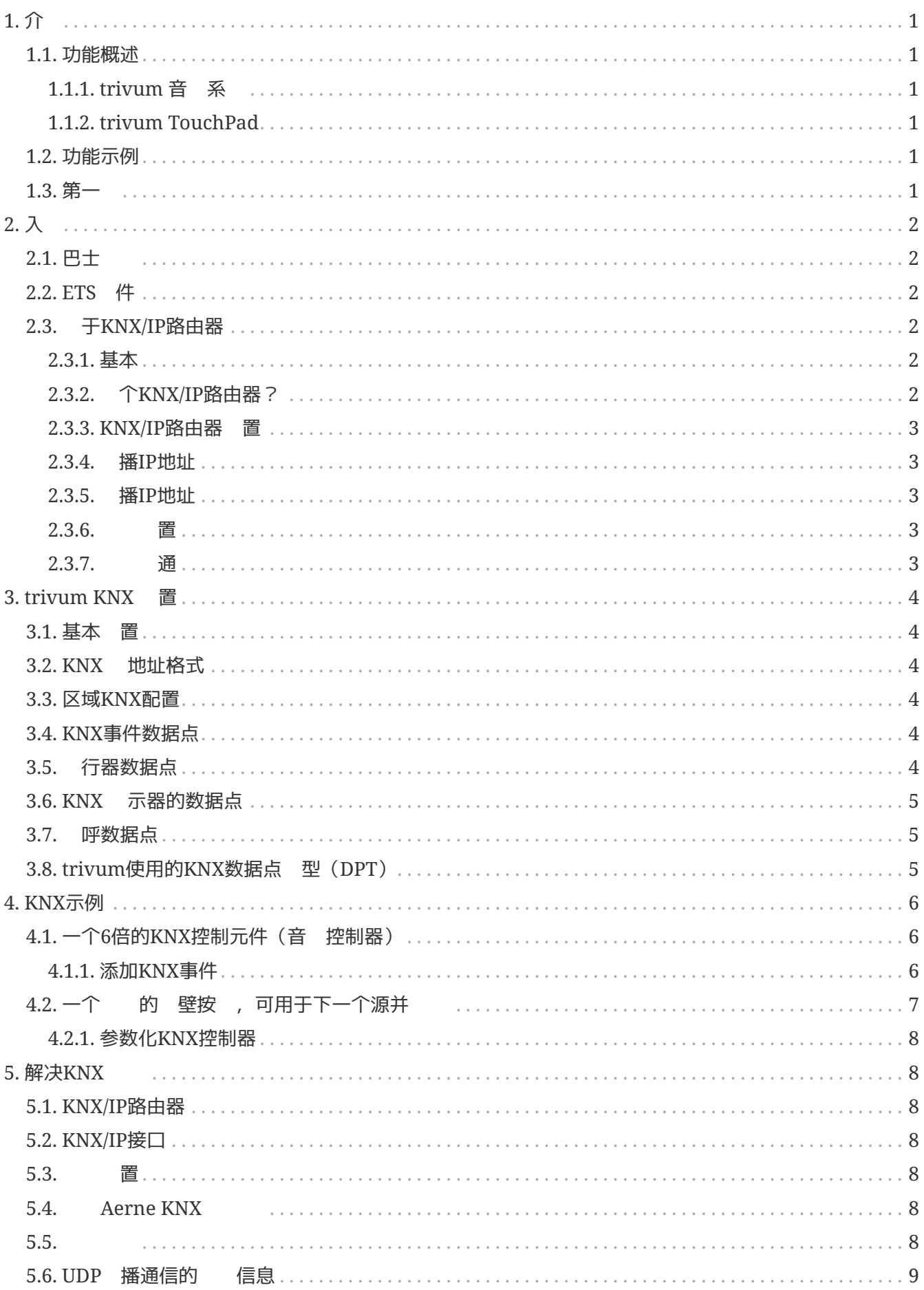

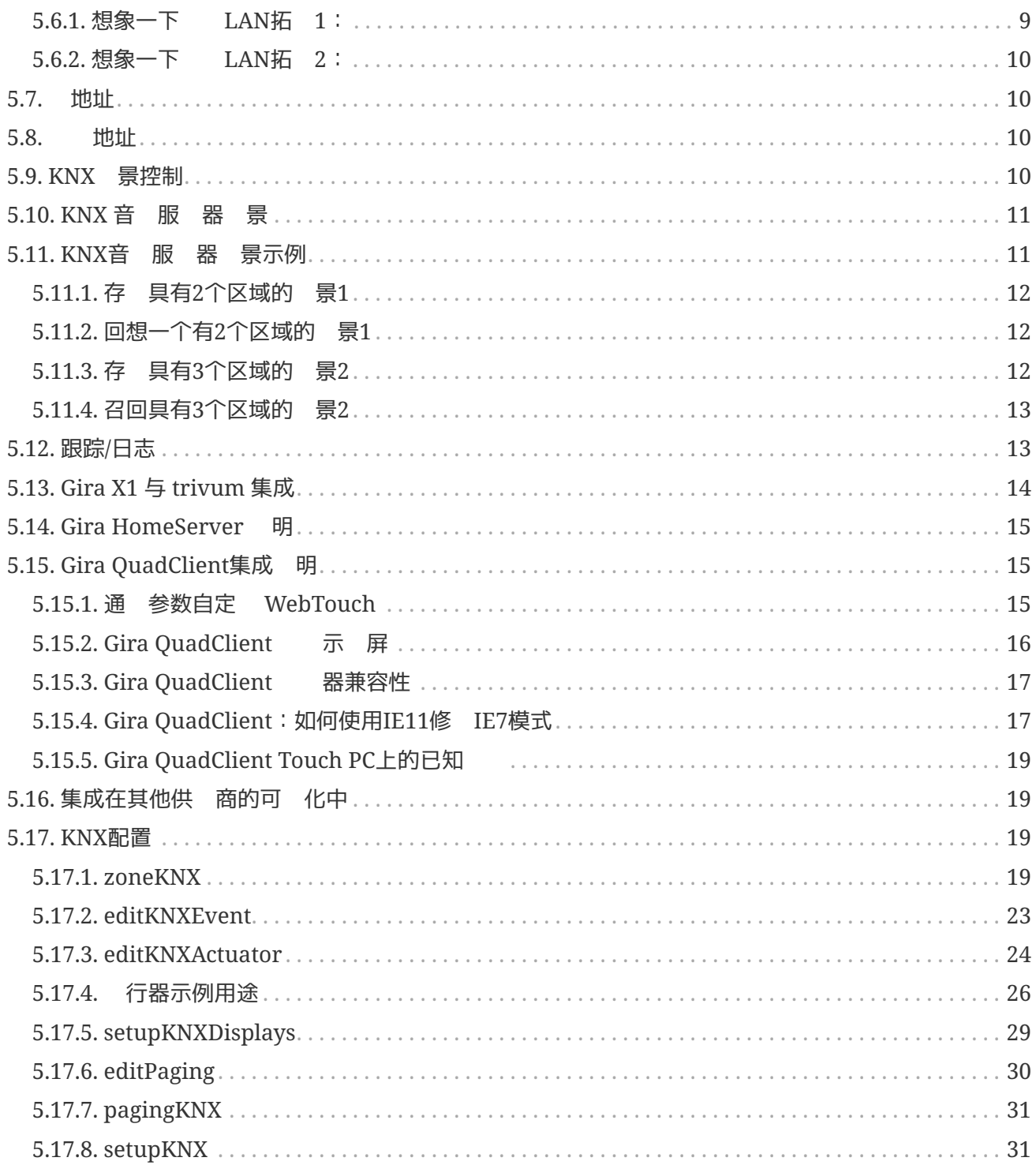

# <span id="page-3-0"></span>**1.** 介

自 2005 年以来, trivum 在 MusicCenter 件中支持 KNX。trivum 触模板 (4.3" 和 7") 是 KNX 房 控制器,能 控制灯光、 光器、RGB、百叶 和气候。

trivum于2009年加入KNX , 成 100名KNX成 之一。

### <span id="page-3-1"></span>**1.1.** 功能概述

trivum 音 系 和 trivum 触摸板内置 KNX。 意味着它 可以从其他 KNX 控制或/并且它 可以控制其他 KNX 。

### <span id="page-3-2"></span>**1.1.1. trivum** 音 系

大多数 候KNX将用于控制trivum音 系 。 始播放音 或更改音量是最常 的 求。但 trivum 的 KNX 支持可以做更多的事情 - 它可以控制 KNX (例如向上/向下移 ), 并且具有可以映射到任何 KNX 的广泛操作。

### <span id="page-3-3"></span>**1.1.2. trivum TouchPad**

trivum 触摸板是非常 活且美 的房 控制器。它 可以 灯光、 暗灯光、控制 RGB、百叶 、气候,甚至在任何 KNX 示屏上 示信息。 些功能通 示屏上的 按 来 示。他 甚至允 通 器控制 KNX。

# <span id="page-3-4"></span>**1.2.** 功能示例

1 些只是几个例子。 多其他功能都是可能的。

使用常 **4 KNX开关**在浴室中控制音

只需将\*源更改\*映射到按 一,将\*音量 高\*映射到按 二,将\*音量 低\*映射到按 三,将\* 源映射到按 4。

就是 。早上 入浴室,只需按一下 KNX 按 即可听音 。

当 走**过时**,在区域听音

使用 KNX 感器, 感器可以在某个区域 特定的播放列表。一段 后, 感器也会 音 。

### <span id="page-3-5"></span>**1.3.** 第一

所要做的就是:

- 在 trivum 置中激活 KNX 支持。 请选择 [KNX setup] 图标,然后选择 " 置 KNX 通信" 和 "使用 KNX/IP"。
- 保已在 中 到 的KNX IP路由器。
- 然后 到 KNX 区域 置 ([KNX zones]) 并 一个区域
- 入 KNX 地址以打 或 区域。 KNX群 地址 是通 家中的KNX按 送的群 地址。
- 于第一次 , 保 区域正在播放一些音 。然后按 KNX 按 将其打 或 。 (系 重新 后,可能无法立即打 ,因 不存在最近 的音 。)

# <span id="page-4-0"></span>**2.** 入

# <span id="page-4-1"></span> $2.1.$  巴士

trivum 使用 KNX/IP。 意味着, 需要一个 KNX IP 路由器或接口来建立与 KNX 的通信。

## <span id="page-4-2"></span>**2.2. ETS** 件

trivum 是通 器配置的,因 它 有一个内置的 服 器。 意味着无需使用 ETS 件。

但是 注意以下几点:

- 1. 个 trivum MusicCenter(主)都必有一个唯一的 地址。是必要的,因 个 KNX 都必有一个唯一的 ID 来 硬件。即使 KNX over IP 没有物理 接到 , 然需要有 个唯一的 ID。
- 2. 如果 在 KNX IP 路由器中使用 表, 那 需要有一个 KNX 虚 用程序
- 3. 在 ETS 中定 供 trivum (例如 MusicCenter + TouchPad) 使用的 地址。所以安装者可以看到它 被使用并且他不能在 一个上下文中使用它 。

### <span id="page-4-3"></span>**2.3.** 于**KNX/IP**路由器

#### <span id="page-4-4"></span>**2.3.1.** 基本

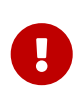

自 件 V9.60 起, trivum 不 可以与 KNX IP 路由器通信, 可以与 KNX 接口 (如 Gira X1)通信。建 使用 IP 路由器,因 没有 接限制 (支持任意数量的 )。如果 的 中有多个 KNX IP 路由器, 那 个路由器都需要有不同的 IP 地址和不同的 IP 多播地址。

### <span id="page-4-5"></span>**2.3.2.** 个**KNX/IP**路由器?

以下是KNX IP路由器列表和互 描述的 接:

- [Siemens N146](https://mall.industry.siemens.com/mall/en/de/Catalog/Product/5WG1146-1AB03)
- [EIBMarkt IP Router](http://www.eibmarkt.com/Files/Datenblatt/IPRouter.pdf)
- [Gira IP Router](https://katalog.gira.de/en/datenblatt.html?id=658626)

其他品牌提供更多IP路由器。

 $G$  [Gira X1](#page-16-0) [与](#page-16-0) [trivum](#page-16-0) [集成](#page-16-0)

#### <span id="page-5-0"></span>**2.3.3. KNX/IP**路由器 置

配置 KNX/IP 路由器非常重要。 " 箱即用"大多数 KNX/IP 路由器都没有做他们应该做的事情。因此, 保它具有正 的 置,并且它将 KNX 从 路由到 。 要 保它不会阻止 ,因此在第一次 禁用 。

#### <span id="page-5-1"></span>**2.3.4.** 播**IP**地址

KNX/IP 路由器的 播 IP 地址 与 trivum 件和使用 KNX/IP 路由器与 KNX 接口的其他 件在同一个 中。 保 ETS 件也可以使用 KNX/IP 路由器 。 是 保一切正常的第一 。

#### <span id="page-5-2"></span>**2.3.5.** 播**IP**地址

如果 安装一台 KNX/IP 路由器, 224.0.23.12 多播地址。 是默认且 所周知的 KNX/IP 路由器多播地址。

如果 有多个 IP 路由器, 其他 IP 路由器必 具有有效的多播地址。本地可用的多播地址以 239.x.x.x. 开头,例如239.100.50.10、239.100.50.11、…

 $\bigcirc$ 

R

有 多播IP地址的有用信息:

• [Information from WIKIPEDIA about multicast addresses](https://en.wikipedia.org/wiki/Multicast_address)

不要忘 将 在 ETS 中所做的更改下 到 IP 路由器。 并目: IP 路由器是否 然可 /在 trivum 置中列出。

#### <span id="page-5-3"></span>**2.3.6. 过滤设**置

KNX/IP 路由器 需要 器和路由配置。

用路由器(使用 ETS),以便将 KNX 路由到 IP 并从 IP 路由到 KNX 。 最 的方法是使用 "nofiltering" 。 意味着所有 文都在 KNX 和 IP 之 路由。 如果 必 或想要使用 功能, 必 使用 GIRA 虚 用程序等。 在 用程序中 入 trivum 个 地址, 然后 IP 路由器 看 居 行 程以 些地址的 。

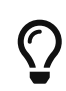

过滤更安全 - 但需要更多配置:

• [GIRA dummy application](https://www.gira.de/service/faq/antwort.html?id=1063) 和工具

#### <span id="page-5-4"></span>**2.3.7.** 通

如果 不 定 的 KNX/IP 路由器是否工作, ETS 件并 KNX/IP 路由器作 通信接口。 保 使用 "IP Routing" 作 通信模式。打 群 器并 看是否 示来自 KNX 的消息。 如果此操作正常, 打 trivum 音 系 的 配置, 位于 trivumip/setup 下。 然后 保多播 IP 地址在 trivum 置和 KNX/IP 路由器 置中匹配。

如果 trivum 置无法 KNX/IP 路由器, 到 [解决](#page-10-1)KNX 部分

如果 KNX/IP 路由器被 , 但 trivum 没有收到任何 KNX 消息, 尽管 器 置正 , [解决](#page-10-1)KNX 下有 的更多信息

# <span id="page-6-0"></span>**3. trivum KNX** 置

### <span id="page-6-1"></span>**3.1.** 基本 置

- 在 trivum 的 Web 配置中, 保按照上述 " 第一 " 中所述 用 KNX 支持。
- 接下来, 可以手 入所有 KNX 群 地址,也可以上 从 ETS 出的准 好的群 地址列表,位于:

自 化/KNX/ 置 KNX 通信/ 入 CSV/管理 入的群 地址列表。

### <span id="page-6-2"></span>**3.2. KNX** 地址格式

trivum 使用 ETS 目 的 5、3、8 位 3 地址, 从 0/0/0 到 31/7/255。

在 置中 入 地址 , 系 接受 3 格式:

- 用斜 入:1/2/3
- 用空格 入:1 2 3
- 入1 GA , 例如: 2563
- 1 级值会自动转换为 3 。 trivum 提供在线转换器

<http://service.trivum-shop.de/share/Tools/knx-group-address-converter.html>

### <span id="page-6-3"></span>**3.3.** 区域**KNX**配置

有 个区域的所有可用数据点, 参 [zoneKNX](#page-21-3)。

### <span id="page-6-4"></span>**3.4. KNX**事件数据点

trivum KNX 事件 象是一 非常 活的工具。它 可用于通 KNX 文触 功能。 有 事件配置, 参阅 [editKNXEvent](#page-25-0)。

# <span id="page-6-5"></span>**3.5.** 行器数据点

trivum MusicCenter 件甚至可以控制 KNX 行器,例如:

- KNX二元 行器
- KNX dimm 行器
- KNX快 行器

是在 置的 HomeControl 和自 化 象部分完成的。

例如, 如果 定 了一个KNX快 , 那 可以控制 个快

- 将其放置在 WebUI 的 HomeControl 面中。
- 通 在WebUI (音 面) 中添加 作来直接控制一些功能。
- 通 trivum 宏中的操作。
- 或者在trivum触摸板上,通 在 面 器中定 它,并通 触摸屏使用它。

一个例子,如果 定 了一个灯 象, 可以通 用区域事件 理程序中的宏来在区域打 或 切 象。

有 信息, 参 [editKNXActuator](#page-26-0)。

### <span id="page-7-0"></span>**3.6. KNX** 示器的数据点

有 如何将 KNX 示器与 trivum 集成的信息, 参 [setupKNXDisplays](#page-31-0)。

### <span id="page-7-1"></span>**3.7.** 呼数据点

要 行由KNX控制的分 ,

- 有 如何 建分 条目的信息, 参 [editPaging](#page-32-0)
- 参 [pagingKNX](#page-33-0) 了解如何将它 与 KNX 接

# <span id="page-7-2"></span>**3.8. trivum**使用的**KNX**数据点 型(**DPT**)

trivum KNX Datapoints有五 尺寸之一:

1位,4位,1字 ,2字 ,14字 .

相同的尺寸可以用于 多不同的目的。 如果 必 在外部 KNX 用程序中指定 DPT 型, 以下之一:

• 1位:

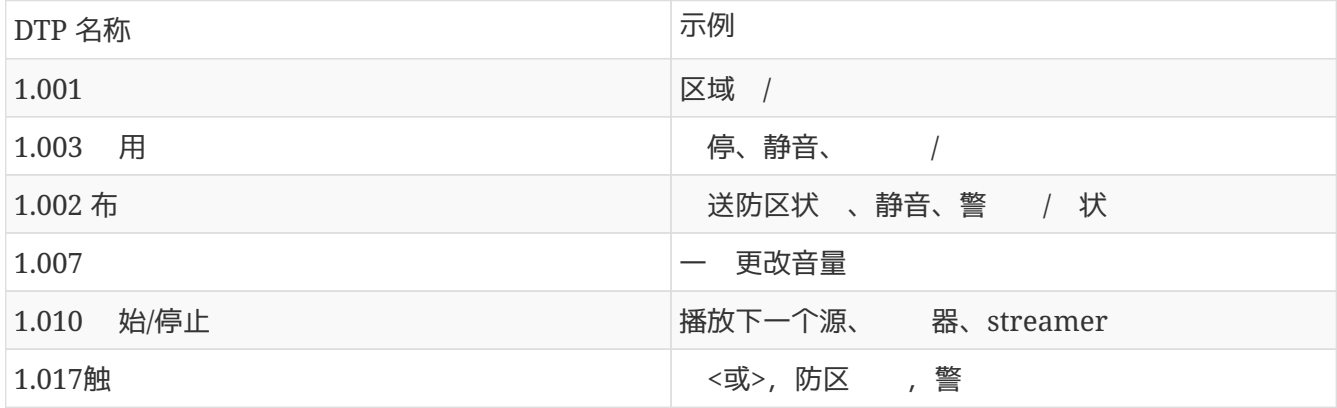

• 4位:

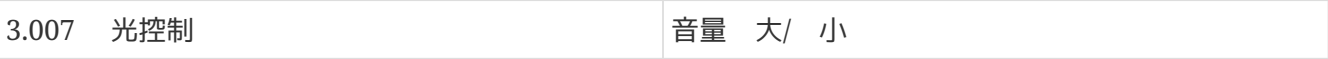

• 1个字 :

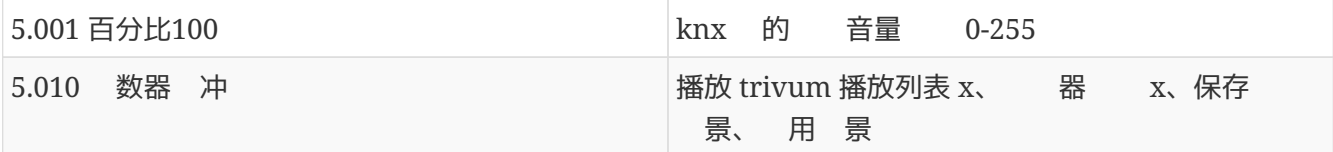

• 2个字 :

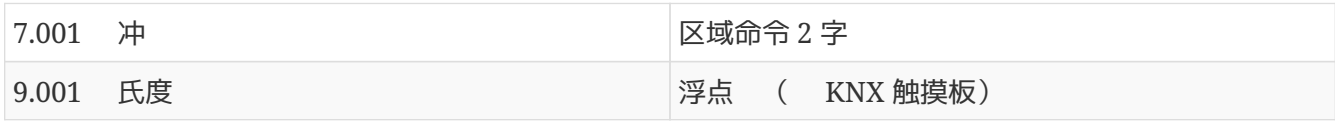

• 14个字 :

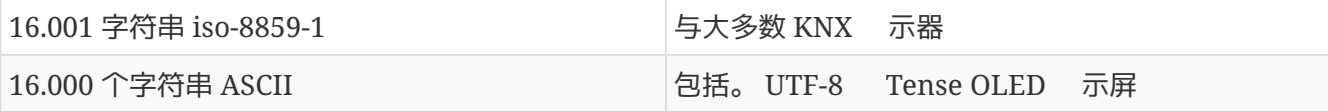

# <span id="page-8-0"></span>**4. KNX**示例

# <span id="page-8-1"></span>**4.1.** 一个**6**倍的**KNX**控制元件(音 控制器)

在此示例中, 6 倍 KNX 控制元件 控制我 的 trivum-multiroom 系 。控制器 能 行一些基本功能:

- 上一个来源/下一个来源
- 音量水平 +/-
- 静音/断

先决条件:

- 一个6倍的KNX控制元素
- trivum 多房 系 通 KNX/IP 路由器集成到 的 KNX 安装中
- 的trivum多房 系 的KNX支持已 用并可供使用

### <span id="page-8-2"></span>**4.1.1.** 添加**KNX**事件

要使用 6 重 KNX 控制元件控制 trivum 多房 系 的音 , 必 将 KNX 控制器的 KNX 分配 trivum 作。 是通 trivum KNX 事件完成的。 个 trivum KNX 事件是某 型的 KNX 与其 的 trivum 作之 的 接。

要 建和配置trivum KNX事件, 行以下操作:

- 1. 打 WebConfig
- 2. 到:自 化/KNX/活
- 3. :添加映射。 新 KNX 事件的 器随即打 。
- 4. 入以下数据:

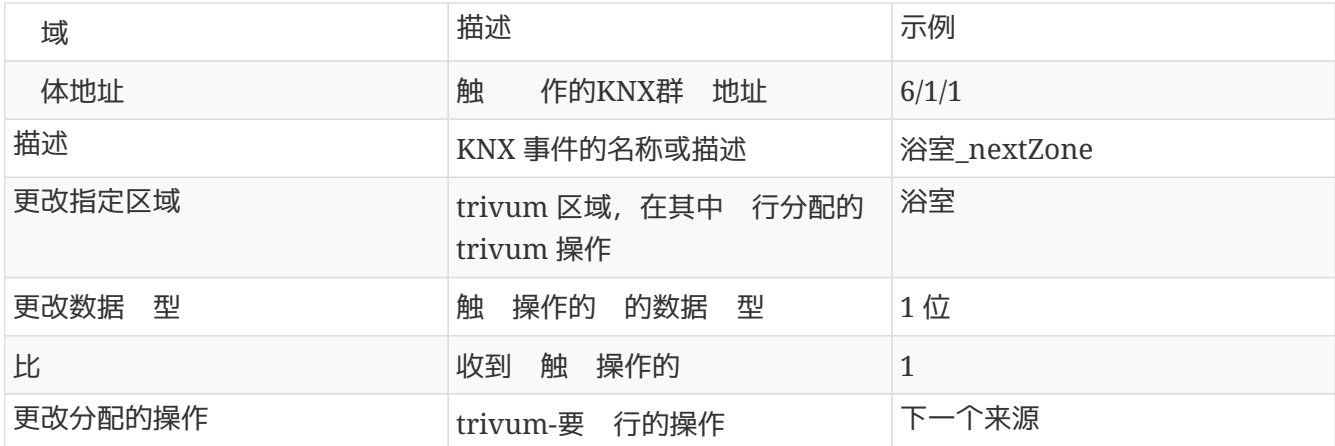

于 6 倍 KNX 控制器 具有的所有其他功能, 重  $3 \overline{)14$ 。

提示: 在次更改之前 行 并将其 。

## <span id="page-9-0"></span>4.2. 一个 的 壁按 ,可用于下一个源并

如果 有一个只能在同一 地址上 送1或0的 上按 , 然可以 个功能。

• 配置区域源。 是在 Web 配置中完成的: 区域/区域名称/更改 knx 定/定 KNX/HTTP 源列表。 例如, 可以在此 配置不同 广播 台的播放。

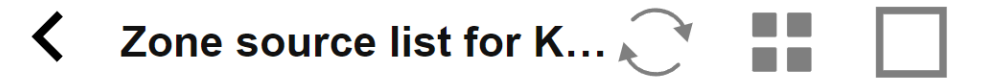

**Sources for 'Living Room'** 

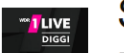

### Source 1

Play Favorite 5 '1LIVE DIGGI' (TuneIn Station)

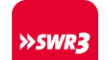

### Source 2

Play Favorite 4 'SWR3' (Tuneln Station)

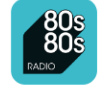

### Source 3

Play Favorite 1 '80s80s Radio' (Tuneln Station)

- 配置 KNX 事件以通 区域源向前切 : knx/events/add mapping set GA: 例如 7/1/0 1 位 1 set action:激活一个源/下一个源
- 配置 一个 KNX 事件来 区域: knx/events/add mapping set GA: 例如 7/1/0 1 位 0 set action: 置区域的音量或状 /

果:如果 的 壁按 送 7/1/0 1 位 1, 它将通 广播 台 行切 。 如果 送 7/1/0 1 位 0, 会 区域。

#### <span id="page-10-0"></span>**4.2.1.** 参数化**KNX**控制器

下一 是使用与 的 KNX 事件匹配的正 地址来参数化 6 重 KNX 控制器(例如在 ETS 中)。

# <span id="page-10-1"></span>5. 解决**KNX**

KNX/IP 的大部分 都与 KNX/IP 路由器配置 或配置不当有 。

### <span id="page-10-2"></span>**5.1. KNX/IP**路由器

保 置了正 的 播和多播 IP 地址。 参考 [KNX/IP](#page-5-0)[路由器](#page-5-0) [置](#page-5-0)。

### <span id="page-10-3"></span>**5.2. KNX/IP**接口

些 限于少数并行 接。 保没有其他 (或太多) 同 使用 接口。

### <span id="page-10-4"></span>5.3. 置

保 置了正 的 器和路由参数。 参考 [置。](#page-5-3)

### <span id="page-10-5"></span>5.4. **Aerne KNX**

是一个 iPhone 用程序, 非常有助于 的 IP 路由器是否正常工作。

### <span id="page-10-6"></span>5.5.

通信基于多播通信。 意味着一个 参与者正在向 送一条消息,所有其他参与者都 并行接收 消息。 必 得到可能属于 一部分的交 机和路由器/ 的允 。 以下区域:

• 使用 个 交 机, 而不是多个交 机

如果 在 KNX IP 路由器和 trivum  $\zeta$  有 个或更多  $\zeta$  机, 那 可能已 致通信失 , 即 trivum 没有收到任何 KNX 消息。

少系。将 KNX IP 路由器和 trivum 接到同一项 交 机。理想情况下使用 的非托管 交 机,例如 TP-Link 1008P 或 似交 机。

在 [UDP](#page-11-0) [播通信的](#page-11-0) [信息](#page-11-0)下 更多 信息。

- 管理 交机
	- 保允 交 机使用多播地址。
	- 根据网络交 机型号和固件,它可以 助使用 Querier 激活 **IGMP**,甚至停用它。
- 另请检查\*生成 \* 置。
- 检查交 机是否有最新的固件。如有必要, 行更新。
- 布 :仔 是否未 建 。

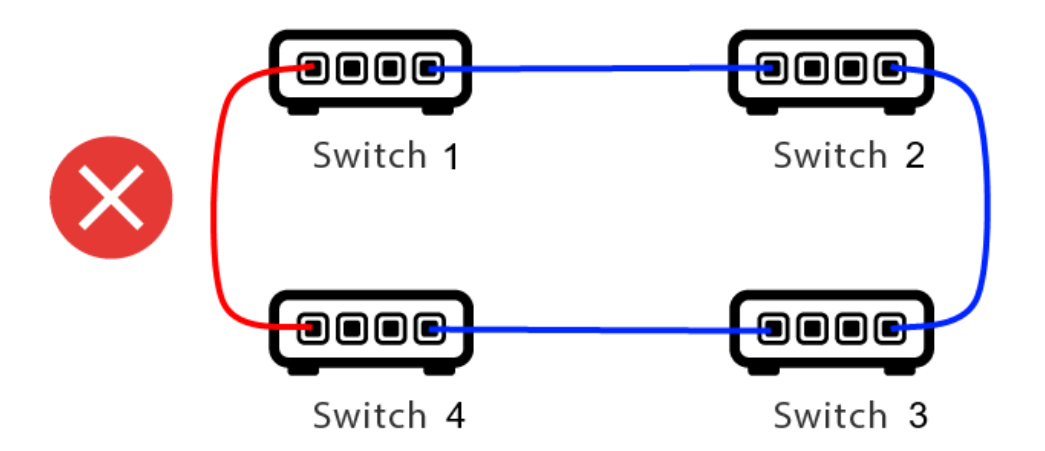

里一根点太多了。

- 如果交 机 1 送多播 UDP 消息, 消息可能会 送到交 机 2,然后从交 机 送到交 机 3。
- 同 , 它会 送到交 机 4, 然后从交 机 送到交 机 3。
- Switch 3 会做什 ? 送 个数据包到2和4?
- 在最坏的情况下,可能会 致数据包 暴:同一个数据包无意中重 多次。因此 仔 根 是否 需要。

### <span id="page-11-0"></span>5.6. UDP 播通信的 信息

KNX消息通常通 224.0.23.12 上的UDP多播 送。

#### <span id="page-11-1"></span>**5.6.1.** 想象一下**这种LAN**拓 **1**:

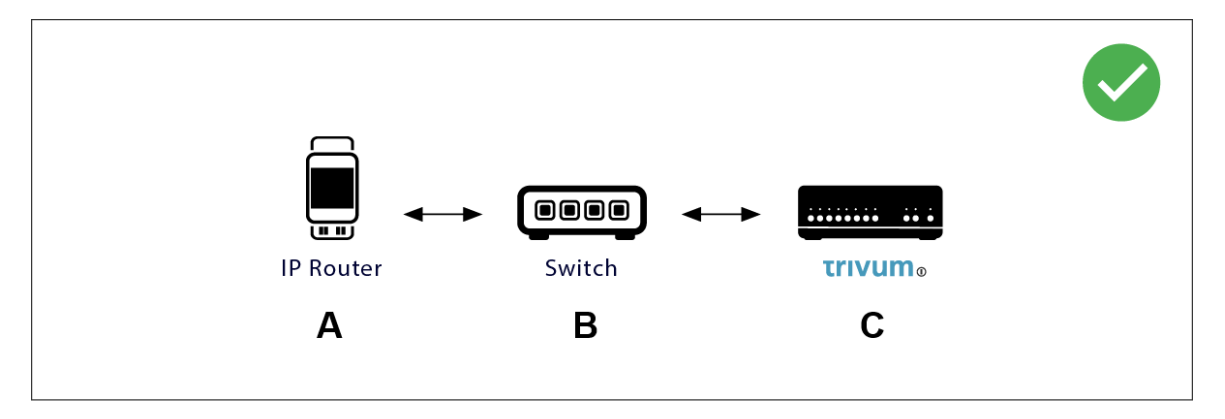

多播基本上意味着: (A)(IP 路由器)向 交 机 (B)提供 KNX 消息 "1/2/3 1bit 1", 并告 交 机将其 送到 中的所有其他 。

但是 (B) 不会 做。它不会将消息 送到\*所有\* 。相反, 它将 将其 送到已 以接收 224.0.23.12 上的消息的 。 trivum © 就是 情况, 它 接到同一个交 机。在 它告 交 机:我想要组 224.0.23.12 的消息。所以通常它会得到它 。

<span id="page-12-0"></span>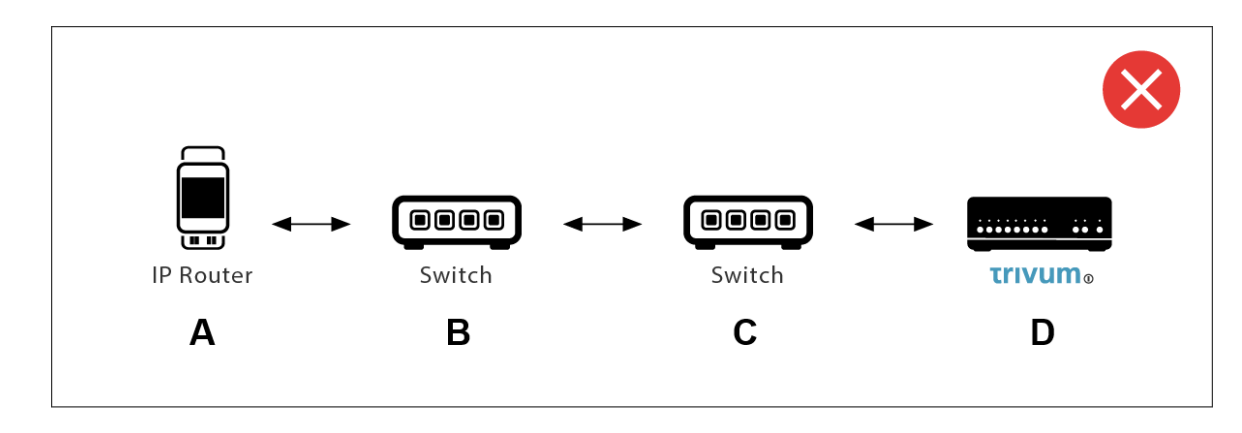

是一个 。 , trivum 会告 Switch ©: 我需要 224.0.23.12 的消息。

好的。但是 Switch© 是否也会告 Switch(B) 与他有 系的某个人 感 趣? 没有把握。取决于 Switch 固件、型号、供 商、管理 置等。

如果交 机 © 不  $\vec{x}$ , 来自 (A) 的 KNX 消息将 不 由交  $\hat{M}$  (B)  $\vec{s}$ 

因此,如果 trivum 无法接收 KNX 入,将所有 接到一个**简单**的**网络**交 机。

### <span id="page-12-1"></span>**5.7.** 地址

如果 在 KNX/IP 路由器中使用过滤,那么请务必 保 使用虚拟应用程序或其他工具来告诉 KNX/IP 路由器不要阻止 trivum 系 使用的 地址。

### <span id="page-12-2"></span>5.8. 地址

KNX 上的 个 都必 有一个唯一的 地址。 保 在 trivum 的 KNX 置中指定了有效的 KNX 地址。

 $\bigcirc$ 

将依 KNX/IP 作 通信接口的 也添加到 ETS 配置中是一 很好的做法,尽管 并不是真正必要的。所以《使用一个》《的虚》》, 它命名以《《它代表》trivum 并分配一个有效的。她地址。 此 地址必 与 在 trivum 配置中指定的 地址相匹配。

### <span id="page-12-3"></span>**5.9. KNX** 景控制

景可以通 象存 和 用

- 在 trivum 音 服 器的 HomeControl 界面中, 位于: Extras/Setup HomeControl/Add KNX Object。 需要 件 V9.62 或更高版本。
- 在 trivum 触摸板的 HomeControl 界面中, 位于: HomeControl/Definition/Add KNX Object 需要 件 V3.01 或更高版本。
- 在 trivum 触摸板的 KNX 面上, 位于:

用 界面 面 器下

最多有 4 模式可用:

- 模式 1 覆 HomeControl 或 Touchpad KNX 区域的所有 象,无 在 个区域, 或在 个屏幕上。它会 住 trivum 设备中 象的状 。到目前 止, 支持灯光和一些百叶 ( 有位置反 )。
- 模式 2 涵 同一 HomeControl 区域或同一 Touchpad KNX 面上的 象
- 模式 3 在触摸板 KNX 屏幕 面上可用。它以交互方式 将 些 象保存 景的一部分。
- •模式 4 不会 住 trivum 中的任何内容,但会向 KNX 灯和百叶 行器 送 KNX 命令,要求它 住或 用当前状 。在 情况下, 必 入 KNX 地址和 景 号,例如 1。然后 按 景将向 行器 送 129(保存 景 1)。短按将 送 1( 用 景 1)。

如果 的 KNX 行器支持, 建 使用模式 4。

于模式 1 至 3, trivum 最多可存 16 个 景。

### <span id="page-13-0"></span>**5.10. KNX** 音 服 器 景

如果要在 KNX 景中存 当前 trivum  $\forall$  状, 行以下 :

• 在 Automation/KNX/Setup KNX communication/Group address for scene save/restore 下 入一个 地址,例如99 年 1 月 5 日。 了 的方便, 可以 入 "1 5 99"。

程 景:

- 配置 参与 KNX 景的 个区域。例如 入:区域/第一个区域/KNX 定/特殊通信 象/要包含在 景中的 GA 景: 1590
- KNX 送: GA 1/5/90 1 位 1。 将告 第一个区域它参与了 景。
- 干 参与 景的所有其他区域重 此 。
- 最后由 KNX 送: 1/5/99 1 字 428。 会将参与区域的当前状 保存 景 1。 129 将存 景 2,依此 推。

使用 程的 景:

• KNX 送:1/5/99 1 字 0。 将 用第一个 景。 1 将 用第二个 景, 依此 推。

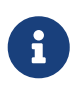

存 区域的基本状 , 例如当前 的源 (FM 调谐、流媒体、 路 入)。系 不会存 的信息,例如当前 的音 服 播放列表。

### <span id="page-13-1"></span>**5.11. KNX**音 服 器 景示例

以下分 示例要求 有 用于 Windows 的 ETS 件。在本 件中, 可以打 群 , 然后通 群 送KNX 文 行 。

### <span id="page-14-0"></span>**5.11.1.** 存 具有**2**个区域的 景**1**

- 在 可 化中,手 行此操作: 打 区域 1, FM 器源。  $\Sigma$ 域 2。 在区域 1 打 ,区域 2 关闭。 我 希望将整个系 状 存 一个 景。
- 在区域 1 中配置: 配置/区域/区域 1/knx 定/GA 包含在 景中:1/2/3
- 在区域 2 中配置: 配置/区域/区域 2/knx 定/GA 包含在 景中:1/2/4
- 告 区域1和区域2他 将参加下一个 景:
	- 在 ETS 组监视器中, 送 1 位值 1 到 GA 1/2/3。
	- 在 ETS 组监视器中, 送 1 位值 1 到 GA 1/2/4。
- 在, 区域 1 和区域 2 知道在收到下一个 景保存命令 保存其当前状 。

\*尚未保存 景。\* 只是一个准 工作。

- 全局配置: Automation/knx/setup / 景保存/恢 的 地址: 2/1/0
- 送命令到 trivum 将 1 区和 2 区的当前状 保存 景 1。 做
	- 在ETS组监视器中, 送1字节值128到GA 2/1/0 ,因 "128"意味着"保存第一个 景"(1-1+128)。 ( 勿使用与"字 "不同的数据 型 行 送)
- 在系 使用以下信息保存 景1:
	- 。 区域 1 打 , 并 有 FM 器。
	- 。区域 $2\,$

<span id="page-14-1"></span>**5.11.2.** 回想一个有**2**个区域的 景**1**

- 关闭所有区域
- 送命令至 trivum 用 景 1。
	- 在ETS组监视器中, 送8位 0到GA 2/1/0 ,因 "0"意味着"回 第一个 景"(1-1+0)。
- 在系 使用以下状 用 景1:
	- 。区域1 已打 , 有 FM \_ 器。
	- 2区保持 状 。

#### <span id="page-14-2"></span>**5.11.3.** 存 具有**3**个区域的 景**2**

- 打 trivum 用或 WebUI, 并将系 置干以下状 :
	- 。使用 FM  $\vphantom{\text{u}}$  器打  $\propto$ 域 1。
- 使用 路 入 1 打 区域 2。
- 。将区域 3 切 流媒体。
- 准 区域 KNX 配置:
	- 配置/区域/区域 1/knx 定/GA 包含在 景中:1/2/3
	- 配置/区域/区域 2/knx 定/GA 包含在 景中:1/2/4
	- 配置/区域/区域 3/knx 定/GA 包含在 景中:1/2/5
- 告 区域他 将参加下一个 景:
	- 在 ETS 组监视器中, 送 1 位值 1 至 1/2/3。
	- 在 ETS 组监视器中, 送 1 位值 1 至 1/2/4。
	- 。在ETS 器中,将1位 1 送到1/2/5。

景尚未保存!

- 全局配置:
	- 景保存/恢 的自 化/knx/ 置/ 地址:2/1/0
- 告 trivum-device 存 景 2:
	- 在ETS 器中, 送8位 129到`2/1/0` ,因 "129"意味着"保存第二个 景"(2-1+128)。

#### <span id="page-15-0"></span>**5.11.4.** 召回具有**3**个区域的 景**2**

- 关闭所有区域
- 告 trivum 恢 景2:
	- 在ETS 器中, 送8位 1到2/1/0。 因 "1"的意思是"回 第二个 景"(2-1+0)。
- 在会生 情况:
	- 。区域 1 使用 FM  $\;$  器打 。
	- 区域 2 通 line input 1.

。区域 3 始流式 , 并播放 区域上次使用的流式 内容。 (所 内容不存 在 景中 !)

# <span id="page-15-1"></span>**5.12.** 跟踪**/**日志

如果想 trivum 是否可以接收 KNX ,

- 在以下位置 用 KNX 消息跟踪: 自 化/knx/ 置 knx 通信/跟踪 通信
- 然后 到: 自 化/knx/knx 器

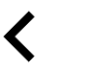

trivum KNX monitor

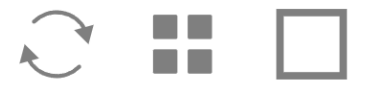

### KNX Telegram list at 13:35:03

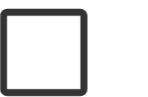

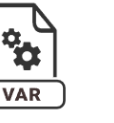

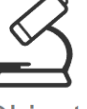

 $\overline{KNX}$ 

Autorefresh Object status

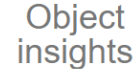

**KNX Log** 

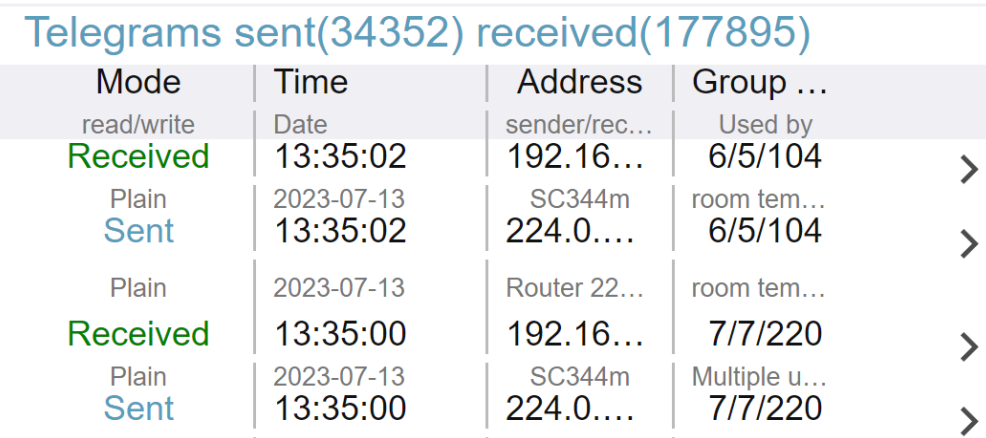

是一个自 更新的交互式 , 有助于 看是否有任何内容 入。

但是,如果流量很大, 可能会失去概 , 并且信息会被 除, 尤其是在移 中。在 情况下, 最好 使用 KNX Log 下的:

Automation/knx/knx monitor/KNX Log/Print

# <span id="page-16-0"></span>**5.13. Gira X1** 与 **trivum** 集成

**Gira X1** 可用作 **IP** 接口

Gira X1 包含一个 IP 接口, 可以通 KNX 接口方式与 trivum 接。 需要 trivum 件 V9.60 或更高版本。

注意, X1 不是 IP 路由器, 而只是一个接口。它可以并行 理多 3 个 ip 接口 接, 例如使用一个 trivum MusicServer 和 2 个 trivum Touchpad。

如果 有更多 需要与 X1 通信, 需要 外的 IP 路由器, 例如 Siemens N146, 它会在 224.0.23.12 等 地址上 送 UDP 多播消息。

与 Gira G1 的集成

在 Gira G1 或 Gira Smart Home 用程序的 目中, 建一个 Web 器 象。 可以在其中 入一个 似"http://trivumip"的 URL,其中包含 trivum MusicServer 系 的 IP 地址。然后 可以在 Gira 中使用完整的 trivum 音 控制。

此外, 可以在 Gira 目中定 一些 KNX 来控制 trivum。他 将 送通 X1 送到 trivum 的 KNX 消息,例如播放喜 的音 。

# <span id="page-17-0"></span>**5.14. Gira HomeServer** 明

### **Gira HomeServer** 需要 外的 **IP** 路由器

Gira HomeServer 本身不包含 IP 路由器或接口, 因此它"无法"将 KNX 消息从 KNX 路 到 LAN 以 行 trivum。因此 Gira HomeServer 需要 外的 IP 路由器 行通信。

# <span id="page-17-1"></span>**5.15. Gira QuadClient**集成 明

### <span id="page-17-2"></span>5.15.1. 通 参数自定 WebTouch

情况下,在 QuadClient 器 件中配置一个 URL 就足 了, 例如"http://trivumip", 然后就会 示 WebTouch。但是 可以通 添加参数来更改外 并改 控制,例如

http://trivumip?parm1=value1&parm2=value2

#### 支持的参数有:

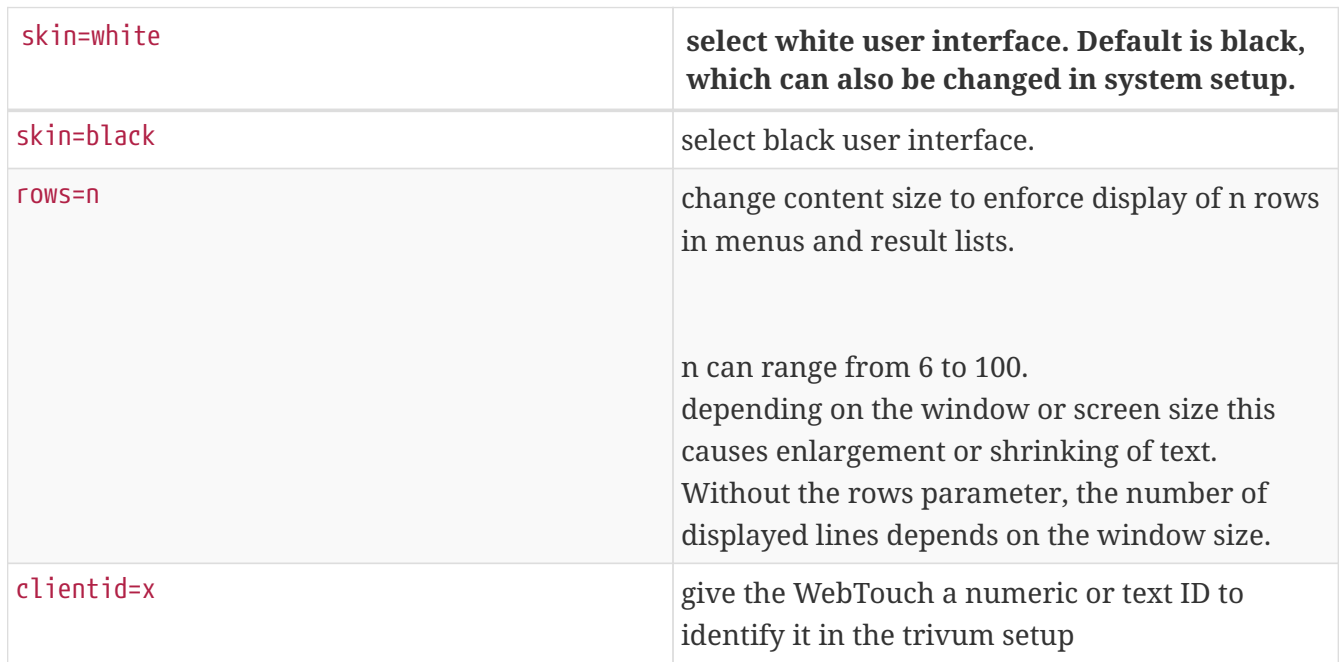

例:

?皮 =白色&行=10

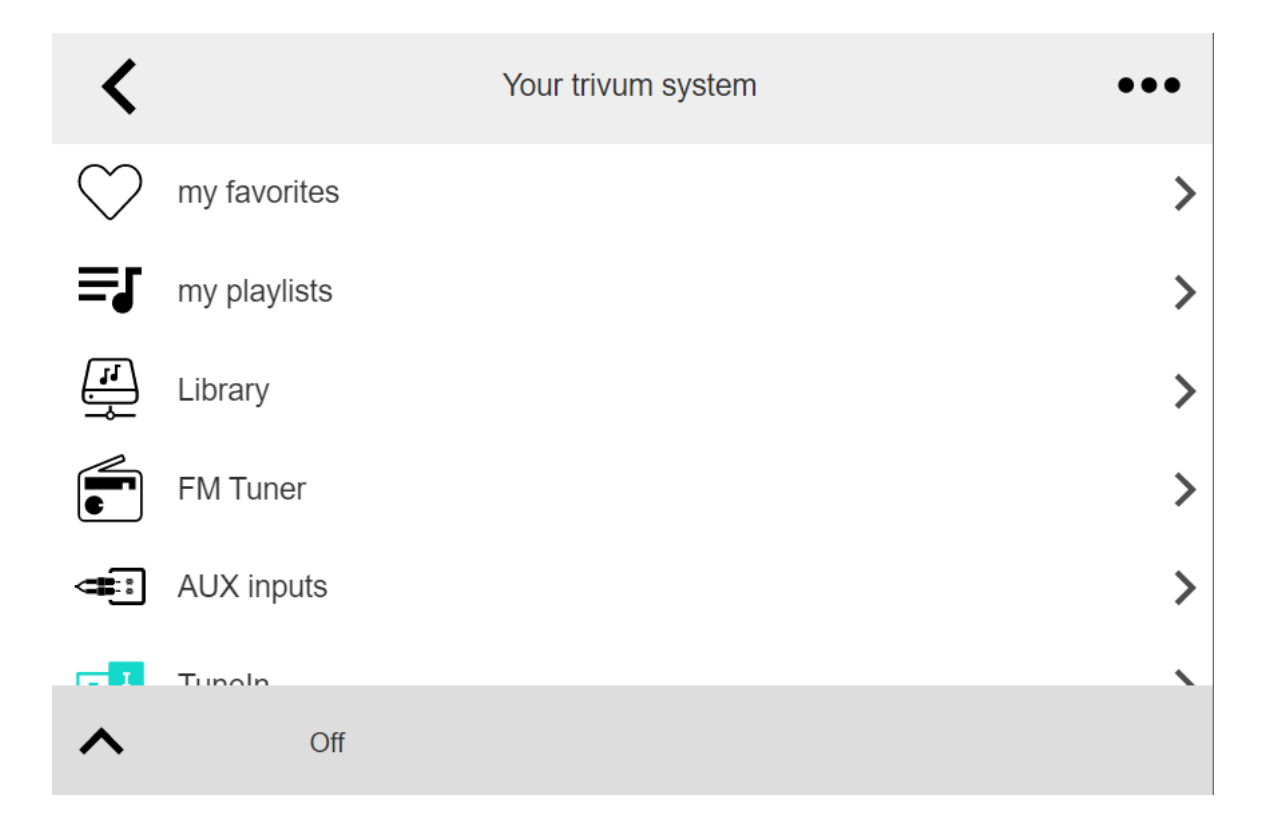

#### 例:

?皮 = 色&行=15

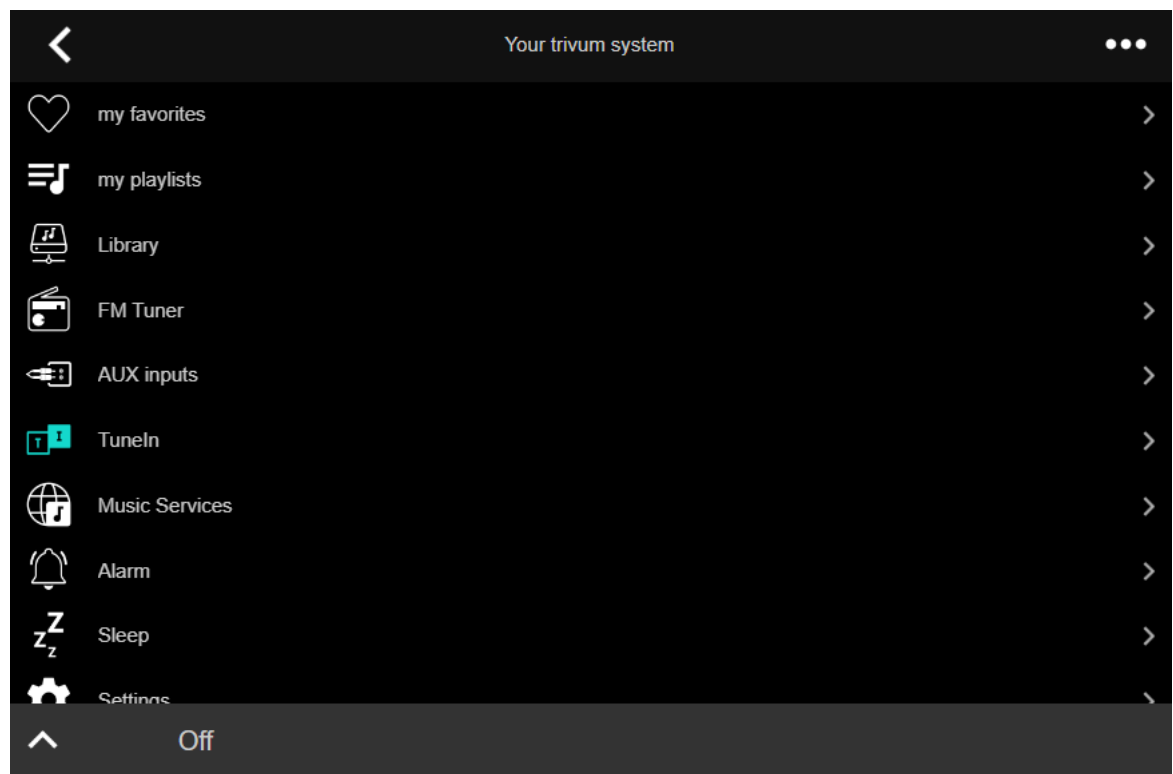

### <span id="page-18-0"></span>**5.15.2. Gira QuadClient** 示 屏

如果 的 HomeServer 的固件与 HS+FS Experte 件 (以及其中的 QuadClient)不同, 就会 生 这种情况。

例如, 我 有一 固件版本 4.11.0 且 HS+FS Experte 4.11.3 的 HomeServer 的 告。 只会在 QuadClient 中 生 屏,不 是 trivum,而且是任何 站 URL。解决方案是将 HomeServer 更新到相同的固件,在本例中 4.11.3。

可以通 登 HomeServer 并 看 区域来 到已安装的 HomeServer 固件版本。

#### <span id="page-19-0"></span>5.15.3. Gira QuadClient **番兼容性**

使用正 的**网络浏览**器:**IE 10** 或更高版本

Gira QuadClient 是一款在 有 Windows 操作系 的触摸屏 PC 上 行的 件。

在 将 trivum Web 可 化集成到 QuadClient 目之前, 保 Windows 系 至少包含 Internet Explorer 10 或更高版本。它不 用于旧版本的 Internet Explorer。要了解 PC 上使用的 器版本, 可以使用此 url 在 QuadClient 中配置 器:

<http://www.whatismybrowser.com/>

如果 表明 的 QuadClient 使用 IE 7, 必 更新 器和/或 Windows 系 ,或 以下文章。

集成 **URL**

只需使用"http://trivumip", 例如: "http://192.168.1.200/"

#### <span id="page-19-1"></span>**5.15.4. Gira QuadClient**:如何使用**IE11**修 **IE7**模式

即使 的 Windows 系 上安装了 IE11,Gira QuadClient 也可以\*在 IE7 模式下\*使用 Internet Explorer, 因此 得到的只是 trivum 的一条 消息。

有 所用 器模式的最佳信息,我 建 在同一个 Gira 象限中配置 个 器 件,并使用 URL:

http://yourtrivumip/ - name: trivum http://www.whatismybrowser.com/ - name: test

在 行QuadClient, 会看到:

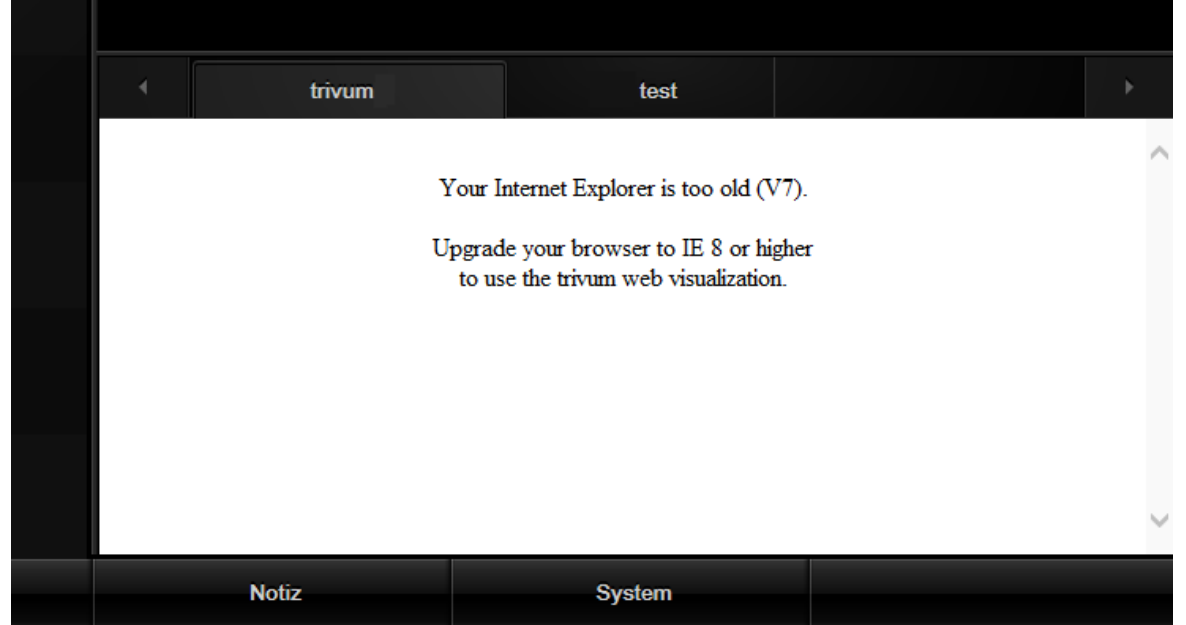

#### 要解决 个 ,

- 停止QuadClient
- 下 文件http://service.trivum-shop.de/share/Tools/fix-gira-ie7-mode.zip[fix-gira-ie7-mode.zip] 解 zip文件,然后 行fix -gira-ie7-mode.reg。 会将 个值输入到 Windows 注 表中:

HKEY\_CURRENT\_USER\Software\Microsoft\Internet Explorer \Main\FeatureControl\FEATURE\_BROWSER\_EMULATION hs\_client\_net.exe = dword:00002af9

- 或者 也可以手<br>
入
	- 行 Windows 注 表编辑器 regedit
	- 到上面 出的"HKEY CURRENT USER"位置
	- "新的 DWORD ",名称 : hs\_client\_net.exe, 2af9(十六 制)

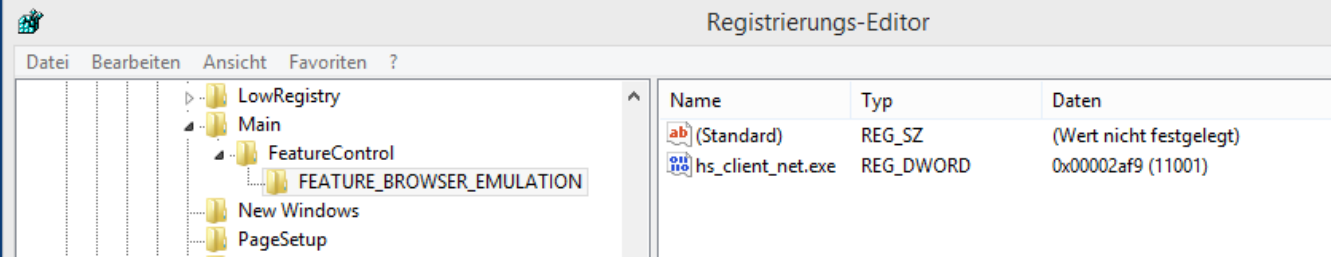

• 再次 行 QuadClient。 消失了。 在第一次使用 ,IE 可能只 示一个空白区域。

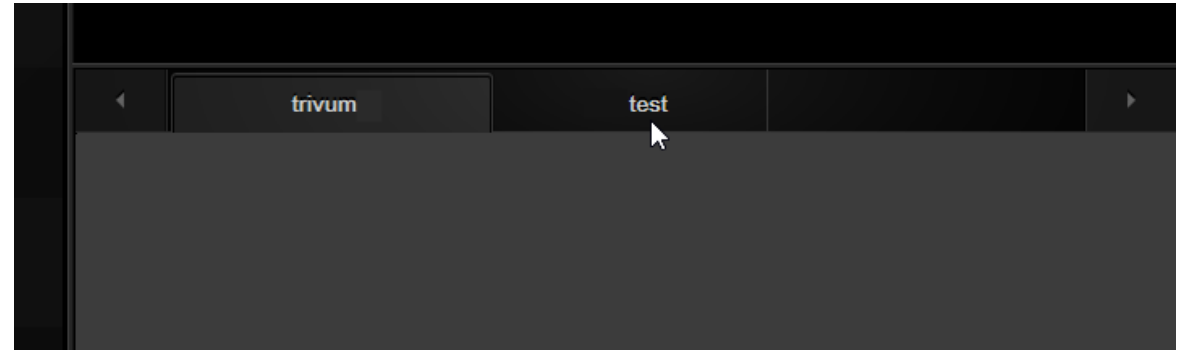

• 可以通 重新加 手 修 , 例如通 鼠 右 , 或者在我 的示例中切 到第二个 , 然后返 回到 trivum。

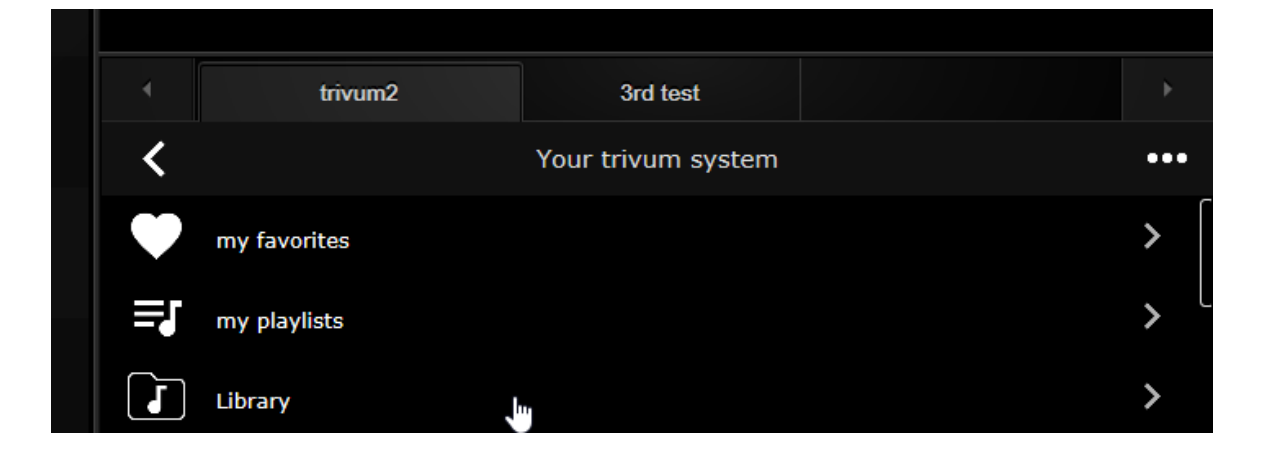

要自 行此重新加 , 入 trivum-setup

系 / 置/高 置

入高 字符串 "fixgrayie"。

#### <span id="page-21-0"></span>**5.15.5. Gira QuadClient Touch PC**上的已知**问题**

在触摸屏 PC 上, 任何 型的 按都可能无法在 Gira QuadClient 中使用。

如果生 情况, 入 Web 配置:

**V9**:

- 到:系 / 置/用 界面 信息,然后激活:使用 +/- 按 行音量控制。
- 至: /控制 元, 在其中 与 的触摸 PC 匹配的控制 元。 用:短按 源 。

**V10**:

- 至: / 用程序和触摸板/常 置, 然后激活:使用 +/- 按 行音量控制。
- 至: / 用程序和触摸板,在其中 与 的触摸 匹配的控制 元。 用:短按 源 。

网络可 化中 KNX 区域的各 功能将不起作用,例如 RGB、 光器或气候控制上的任何 型的 出 口。不要使用 些,而是使用 Gira 安装的 KNX 控件。

### <span id="page-21-1"></span>**5.16.** 集成在其他供 商的可 化中

如果 的 面板包含一个集成的 器, 可以 trivum 集成, 即使没有 trivum 硬件,也可以通 我 的在 演示配置 Web visu URL:

<http://service.trivum.com:1080/>

需要使用以下Web 器之一的硬件:

- Internet Explorer 10 or higher. (IE7 to 9 will not work!)
- Firefox
- Chrome

### <span id="page-21-2"></span>**5.17. KNX**配置

#### <span id="page-21-3"></span>**5.17.1. zoneKNX**

里可以 个区域配置 多基本的KNX 置。

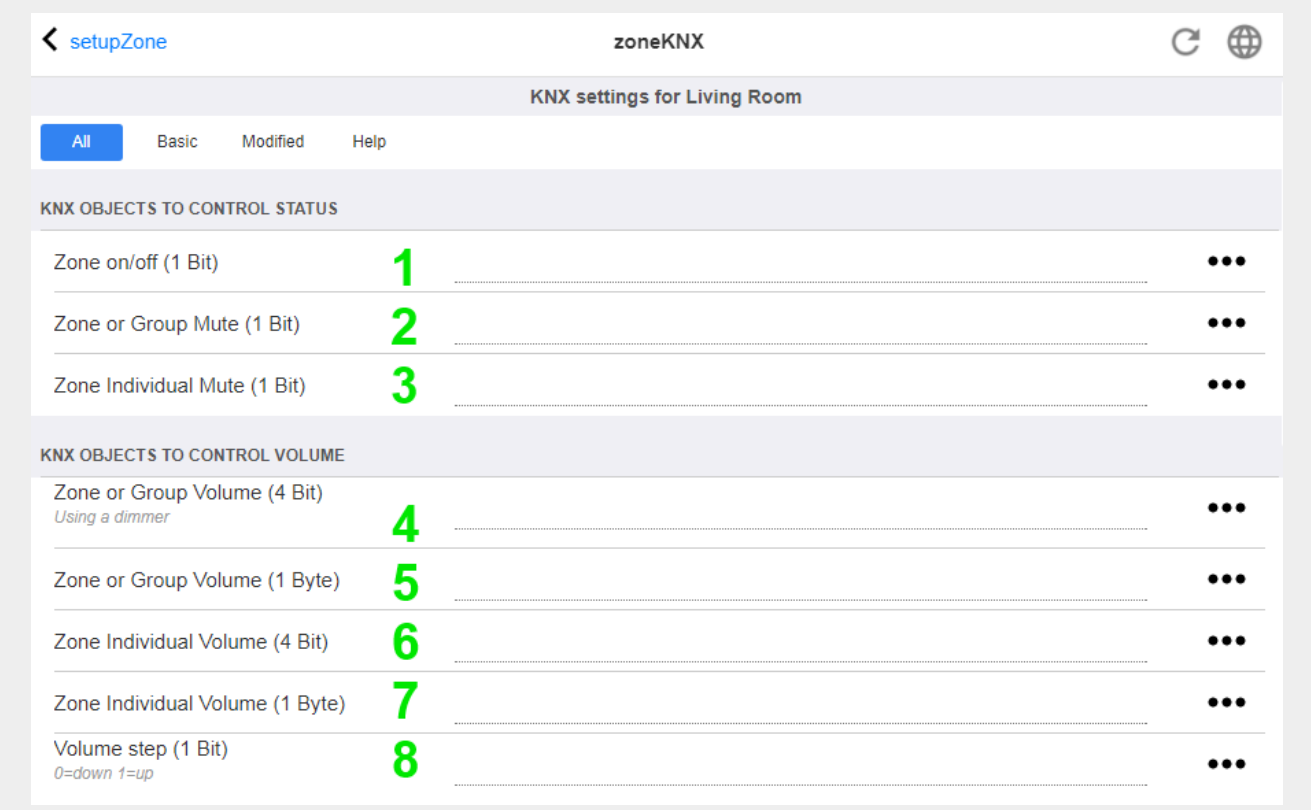

1 - 在此 入 KNX 地址 (GA), 通 1 或 0 的 1 位消息打 或 区域。打 意味着再次播放最近 的源。

(系 重新 后,不存在最新的源,因此它将播放第一个定 的 KNX 源, 如下文 一 所述。)

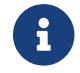

1 KNX地址可以 入1/2/3或更容易, 如1 2 3

2 - GA 切 区域静音, 或者如果 区域是 的一部分, 切 整个 的静音。

3 - GA 切 此区域的静音, 无 是否分 。

4 - 通 4位 KNX 消息控制区域或 音量。例如,接收 1 始 暗,一直 行到 到音量 0 或接收到  $0<sub>o</sub>$ 

5 - 通 1字 KNX 消息控制区域或 音量。 KNX 0 到 255 在内部 0 到 100 的 trivum 个体  $\circ$ 

6 和 7 - 控制 区域的音量 ,无 是否分 。

8-通 1 位消息一 改 音量,向上或向下。

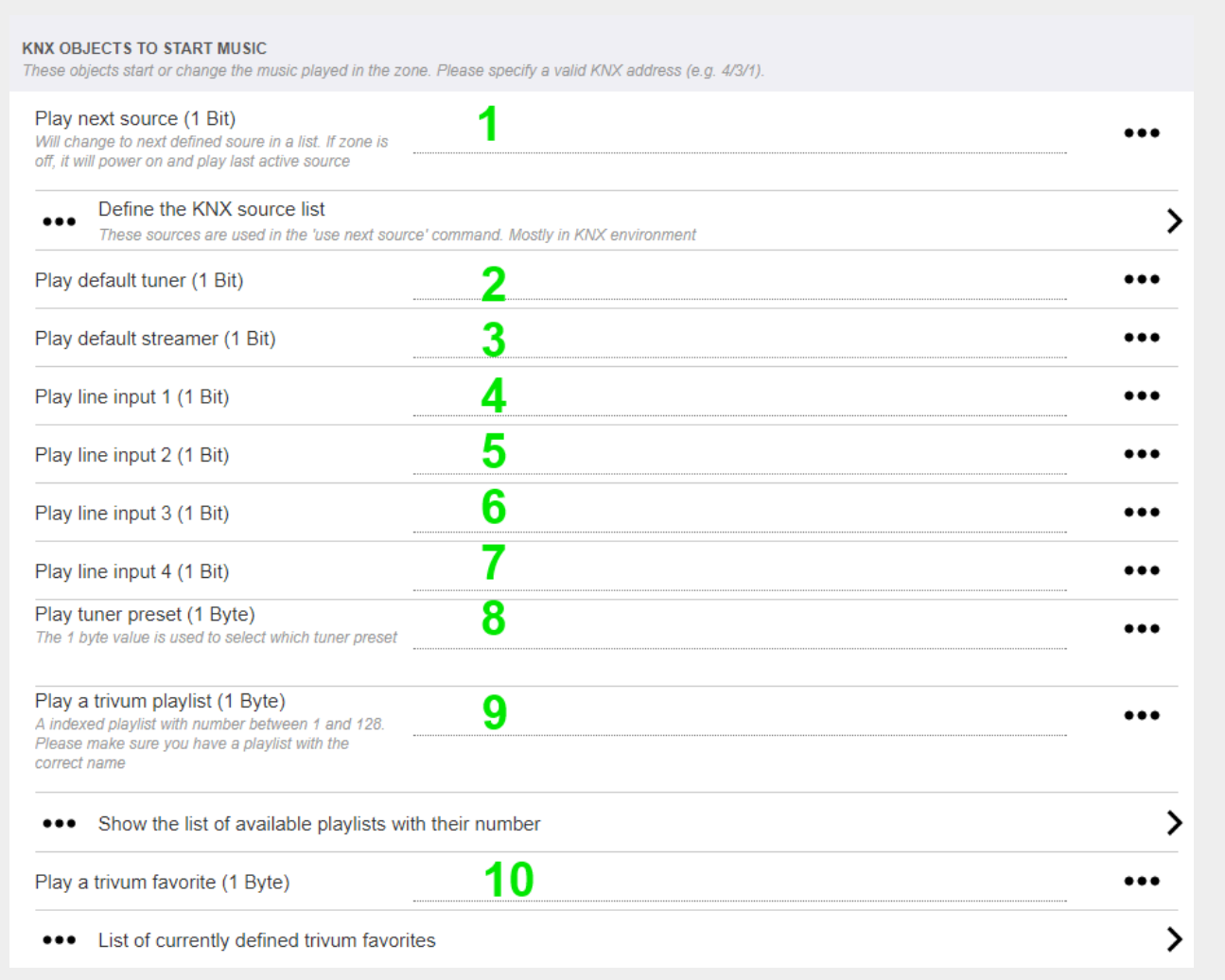

- 1 KNX 源是 特定源和/或 源中内容的一 操作。通 在此 配置 GA, 用 可以通 1 位消息在 些操作之 切 。
- 2-通 1位消息 FM 器
- 3- 流光。 将播放 流媒体中最新 的内容(如果有)。

4至7- 路入。

8 - 如果 已定 FM 器 , 在此 它 , 0 第一个 。

9 - 如果 的 NAS 播放列表的名称以 "P1 mylist" 或 "P2 mylist" , KNX 1 字 消息 0 将播放 "P1 mylist"。

10 - 如果定 了trivum收藏 , 直接在 里播放。

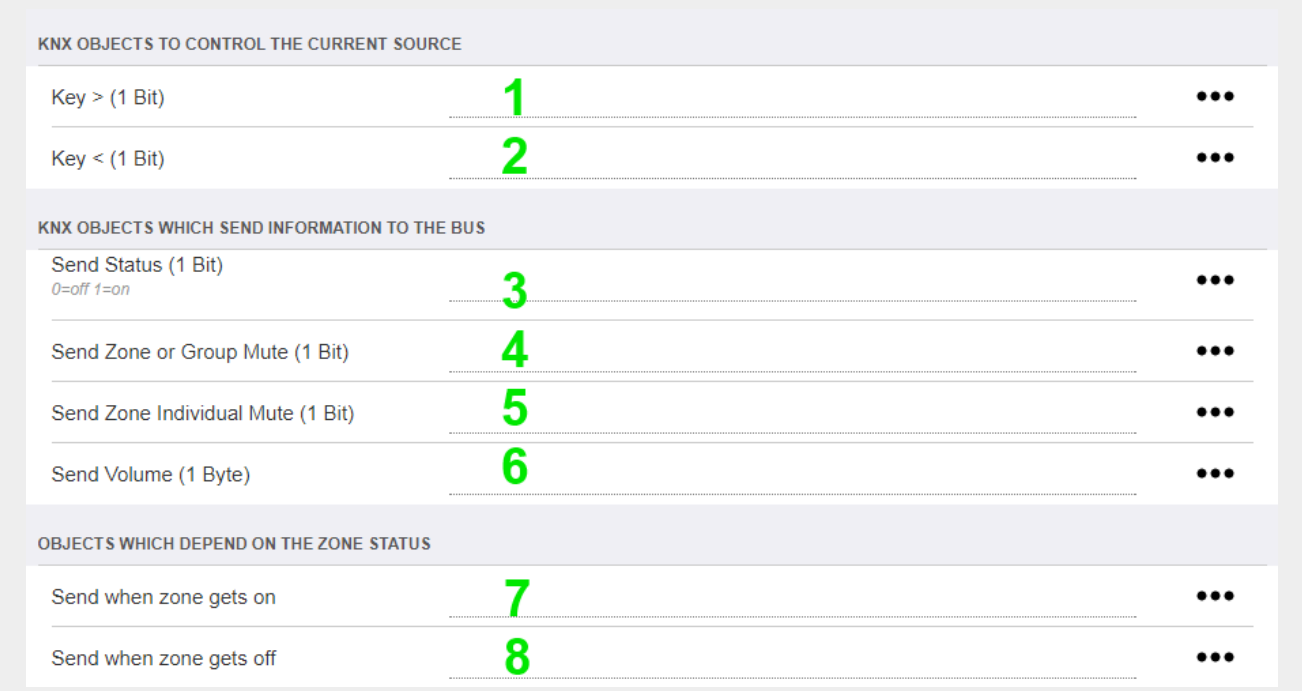

1 和 2 - 跳至当前所 音 中的下一个或上一个内容。例如, 在播放 , 将跳至下一首曲目。

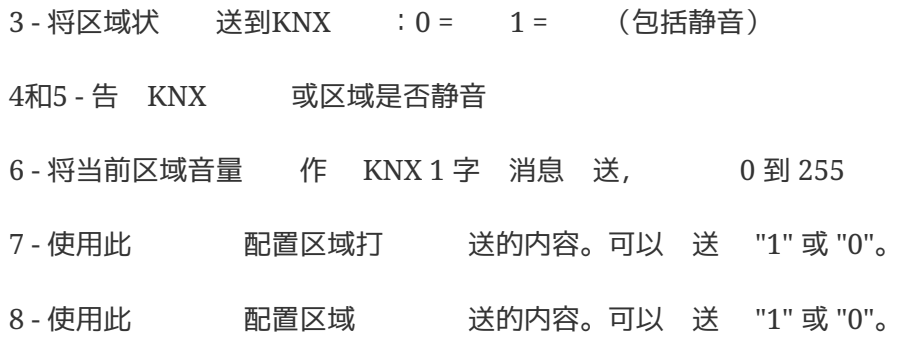

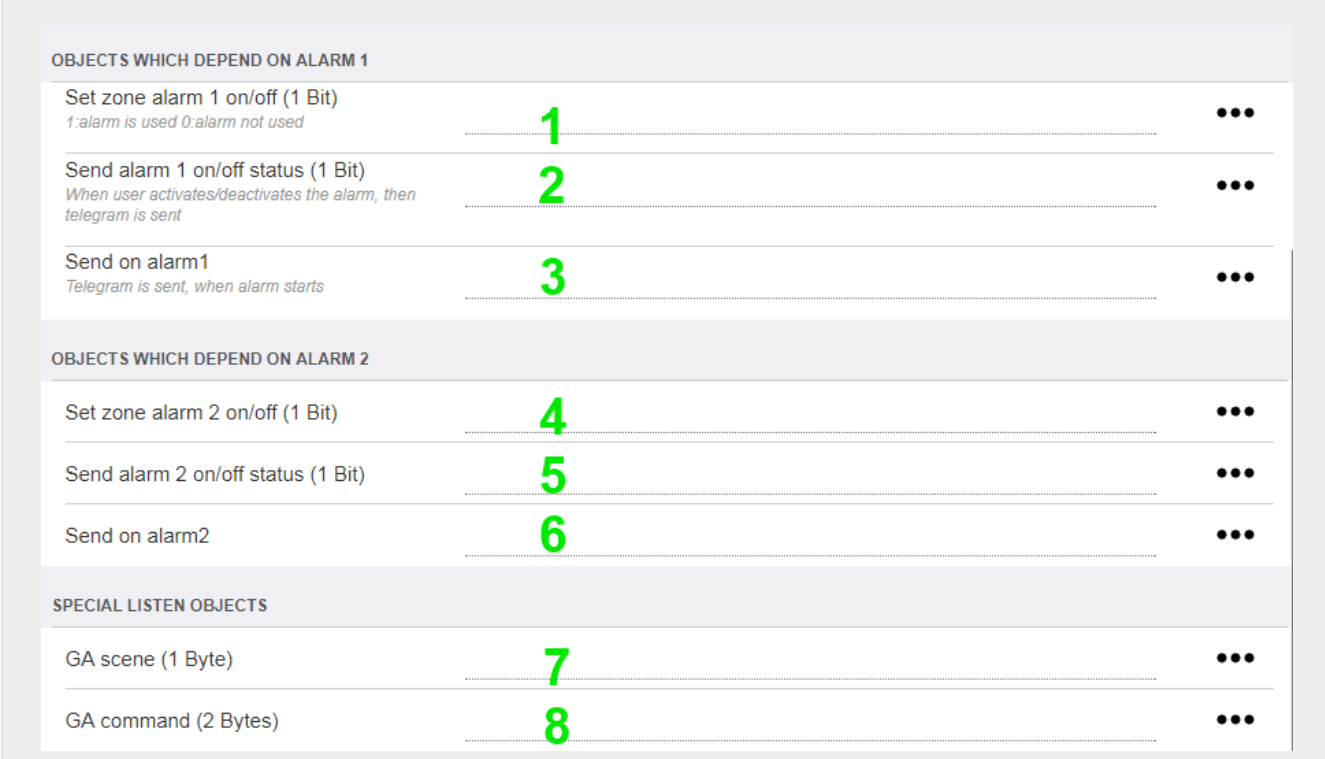

- 1 将 置 活 或非活
- 2 告 活 何 通 UI 切
- 3 如果 始播放, 送 1 位 "1"
- 4至 6 区域的第二个 的相同
- 7 GA 告 区域是否属于当前 景的一部分。 与以下 合使用: 自 化/KNX/ 置 KNX 通信/用于 景保存/恢 的 地址。 以下 信息: [KNX](#page-13-0) [音](#page-13-0) [服](#page-13-0) [器](#page-13-0) [景](#page-13-0)
- 8 通 2 字 KNX 直接在此区域 行命令。 要了解可能的  $,$  参 [trivum API](https://www.trivum-shop.de/support/docs/en/mcenter-api.html#_zonecommand) 文 中的区域命令列表。

是一段代 摘 :

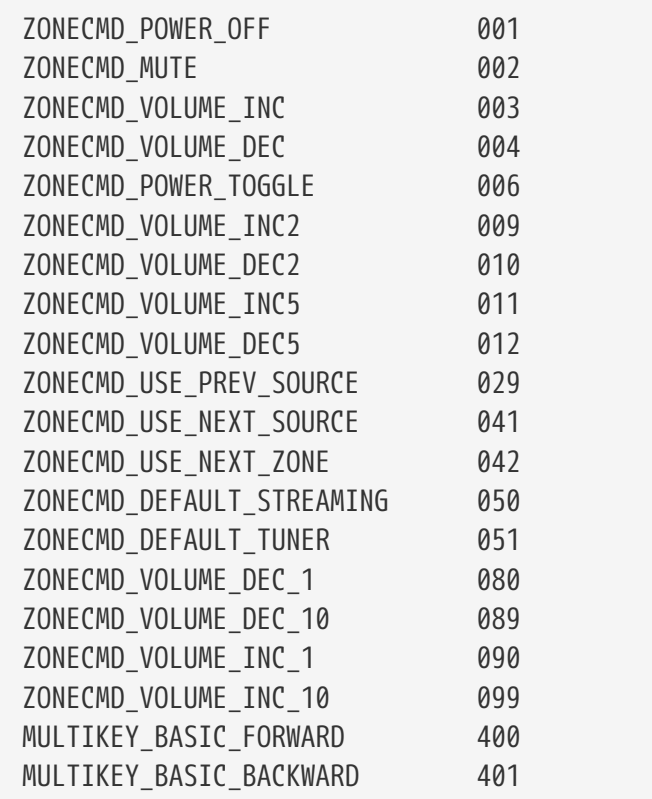

例如,

- 送 1将 区域
- 送400 (作 2字 1144) 将跳到下一曲目。

#### <span id="page-25-0"></span>**5.17.2. editKNXEvent**

更改KNX事件定 的屏幕如下所示:

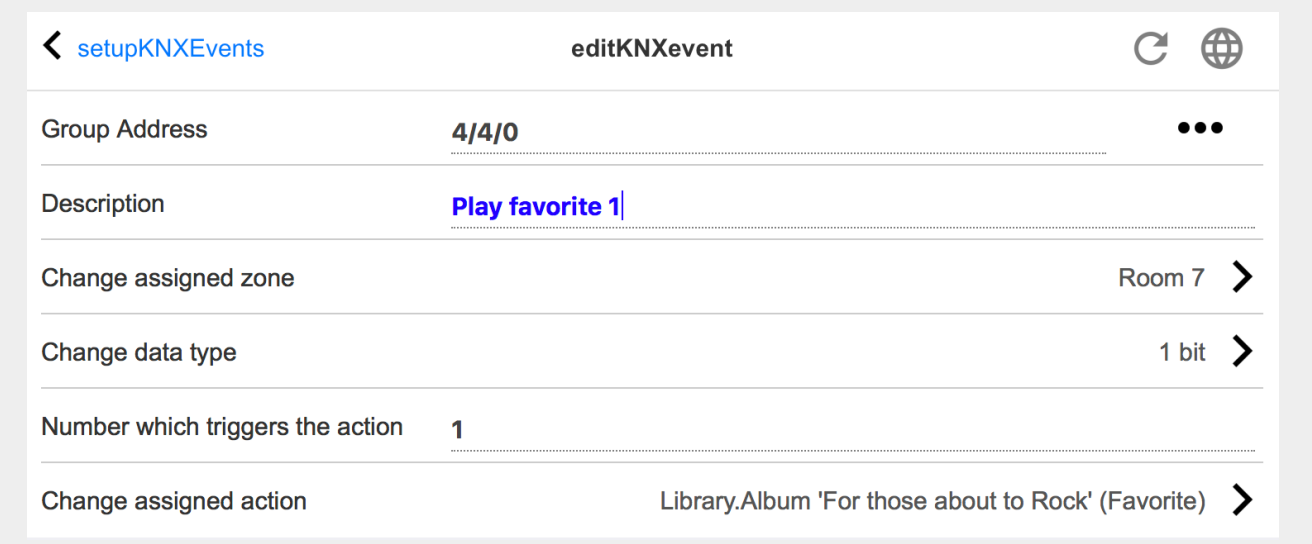

#### 集 地址

可以使用 [SubMenu] 从 入的 KNX 地址列表中 KNX 地址。或者 可以只 入群 地址(例如 4/3/2)。

#### 描述

有助于 住事件的作用

#### 分配区域

多操作都需要区域信息。如果 作 始播放音 , 此字段指定在 个区域。

#### 数据 型

可以接收以下 :

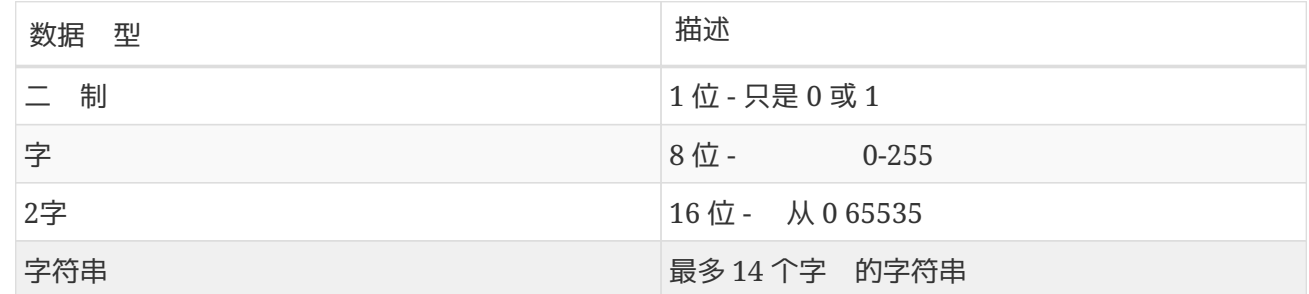

#### 触**发过滤**器

当 出具有指定 地址的 KNX 文 ,会将 文的内容与 器 行比 。注意,数据 型必 匹配!

#### 分配了一些小 作

可以 行 多不同的操作, 例如激活 路 入、播放收藏 或 区域。只需 入 TChange 指定的操作 " 并按照交互式选择菜 操作即可。

#### <span id="page-26-0"></span>**5.17.3. editKNXActuator**

KNX 自 化 象的屏幕如下所示:

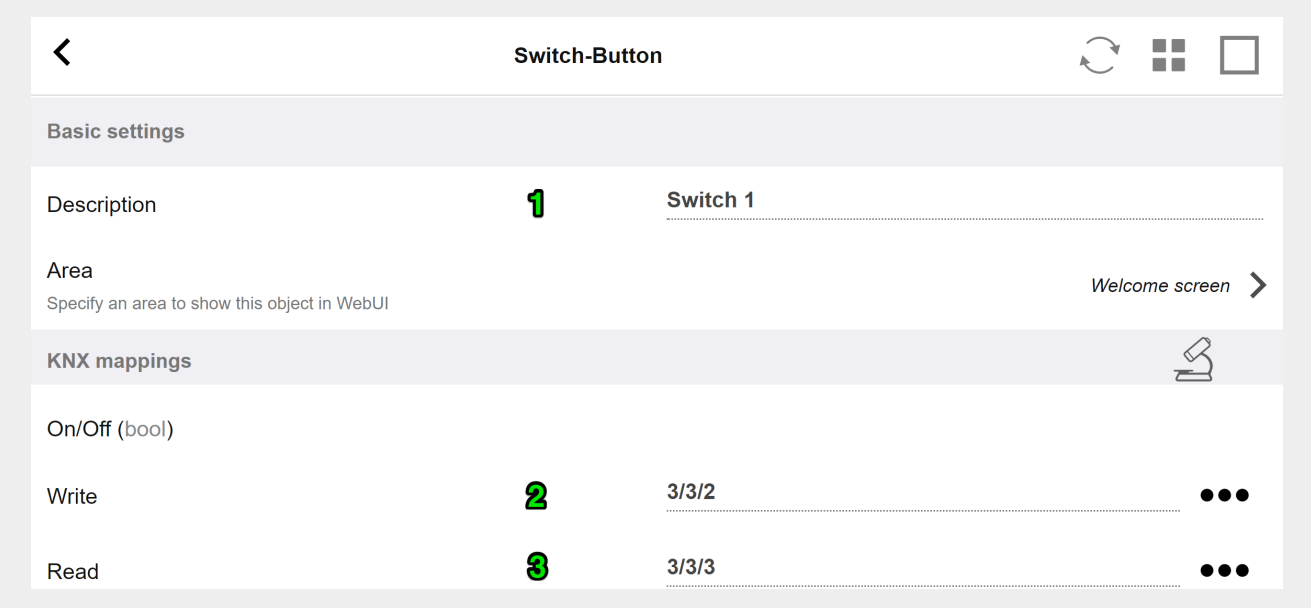

### 1 - 姓名

### 2 - / GA

### 3 - 可 GA 取当前状 。 当使用切 操作 才相 。

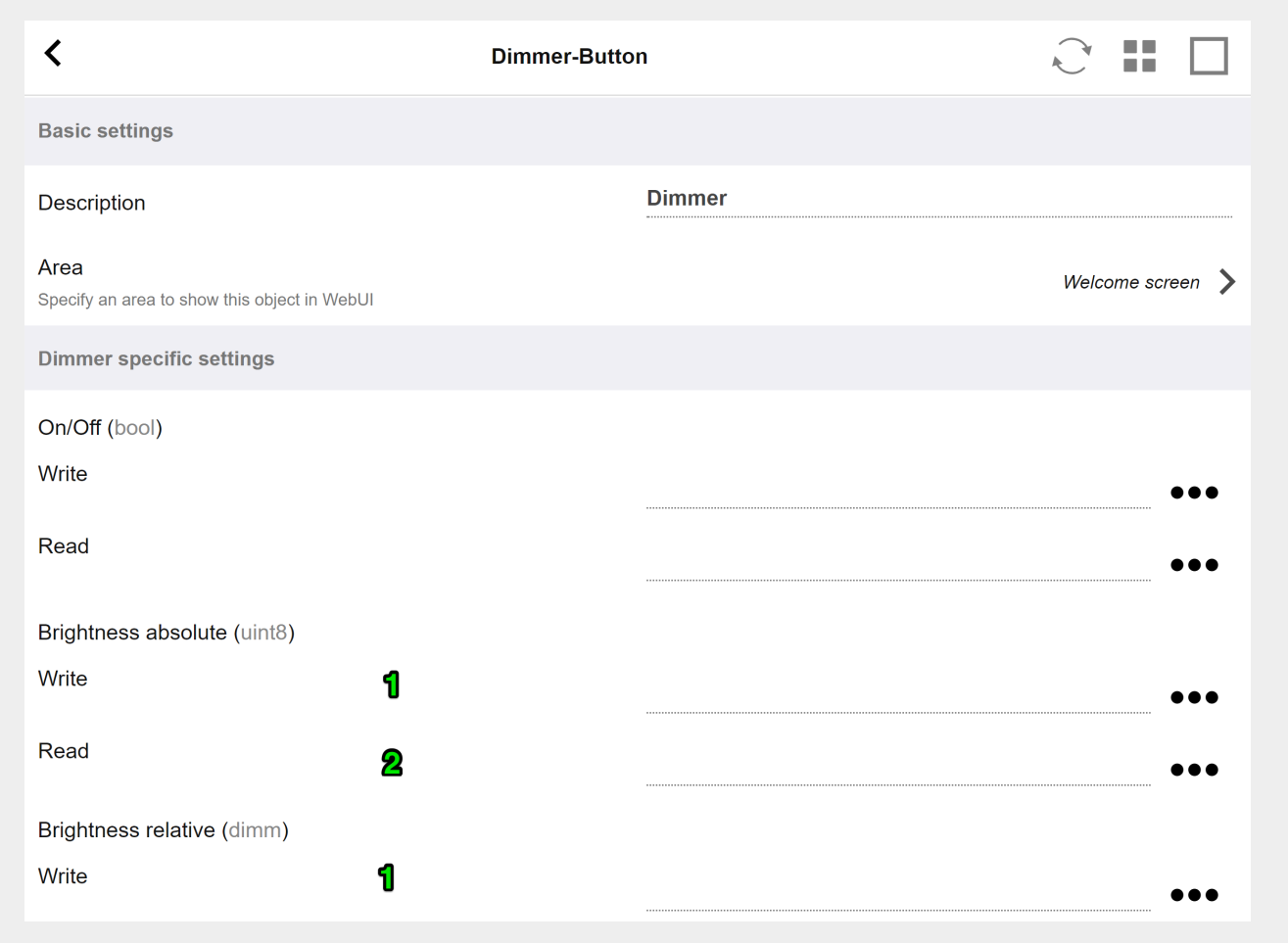

光器是一个二 制 行器, 通 字段 展来 置 (1) 或 取 (2) 亮度。

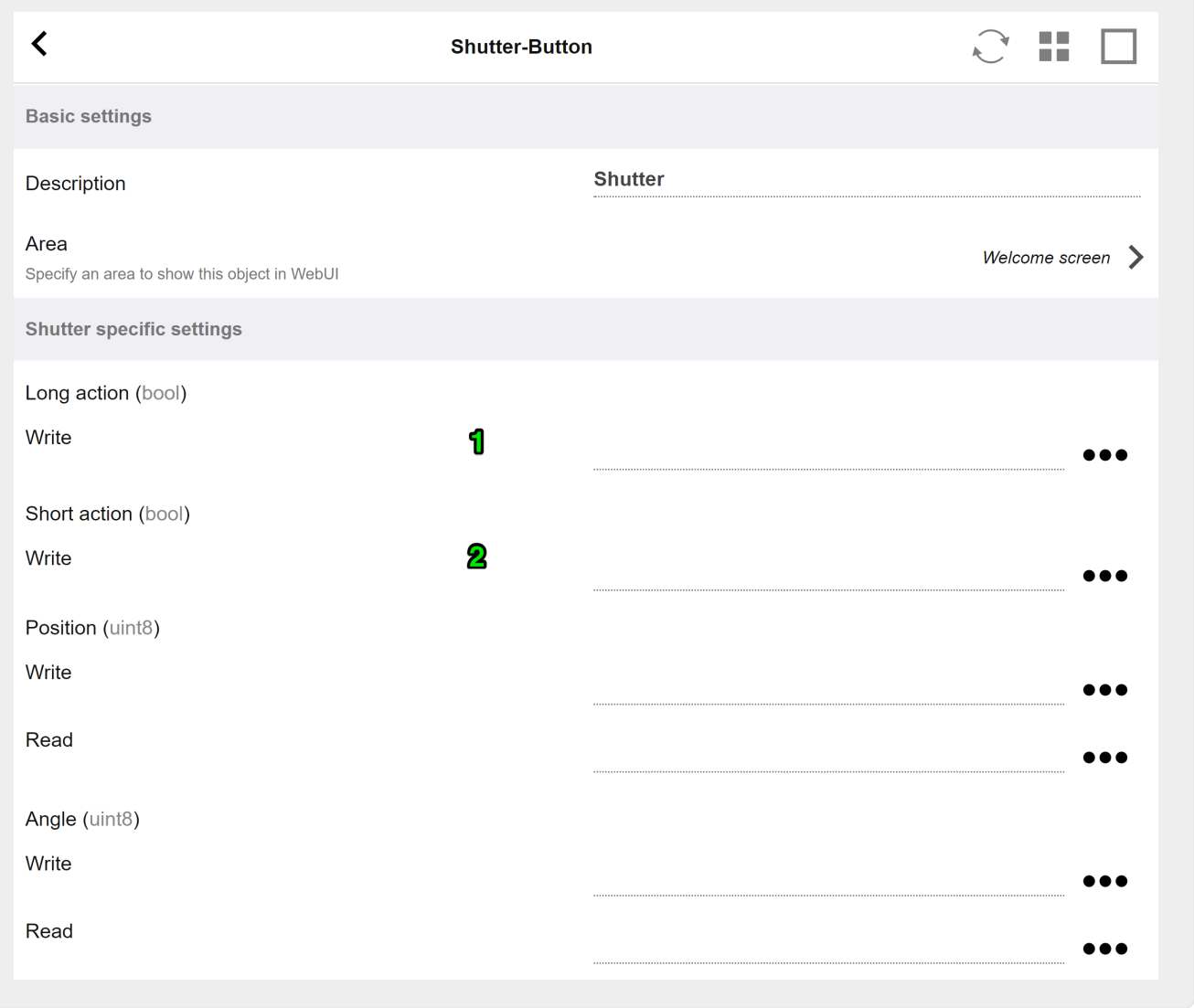

于 KNX 百叶 行器来 ,最重要的是 作 (1) 将其完全向上或向下 , 以及短 作 (2) 以改 板条角度。 某些 KNX 行器可能支持将位置和角度直接写入 8 位 。

### <span id="page-28-0"></span>**5.17.4.** 行器示例用途

示例 1: 在 置的 HomeControl 区域中定 它 ,

在自 化/ 置 HomeControl 下

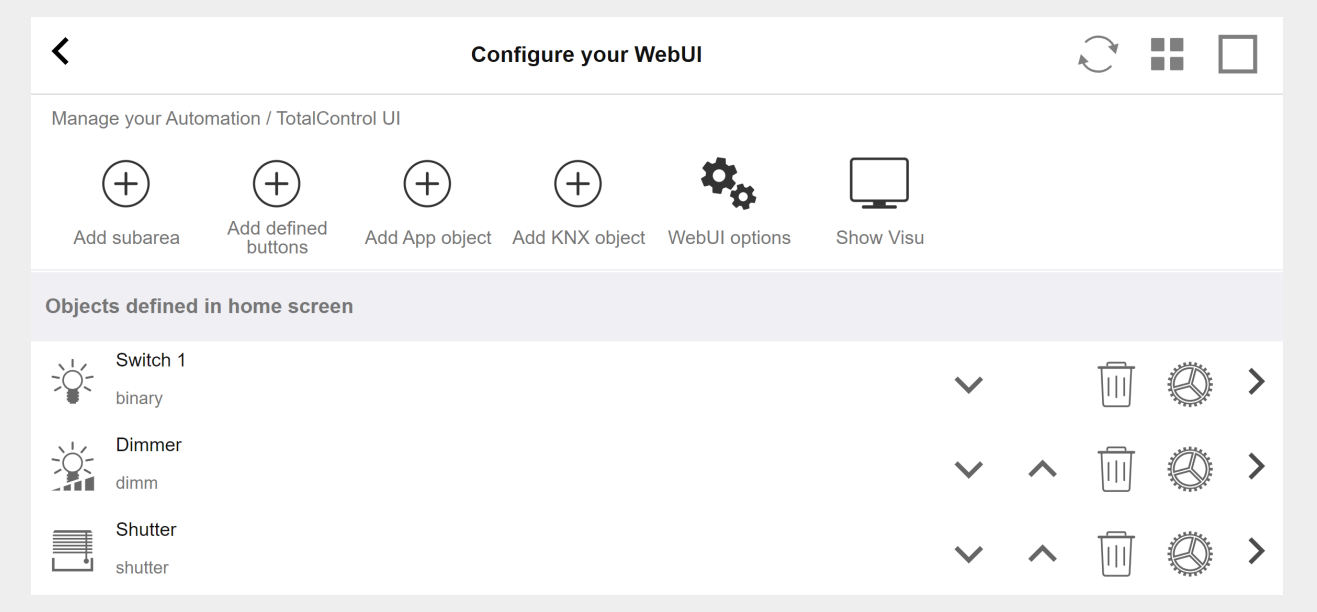

因此它 可以在 **WebUI** 的 **HomeControl** 面中使用。

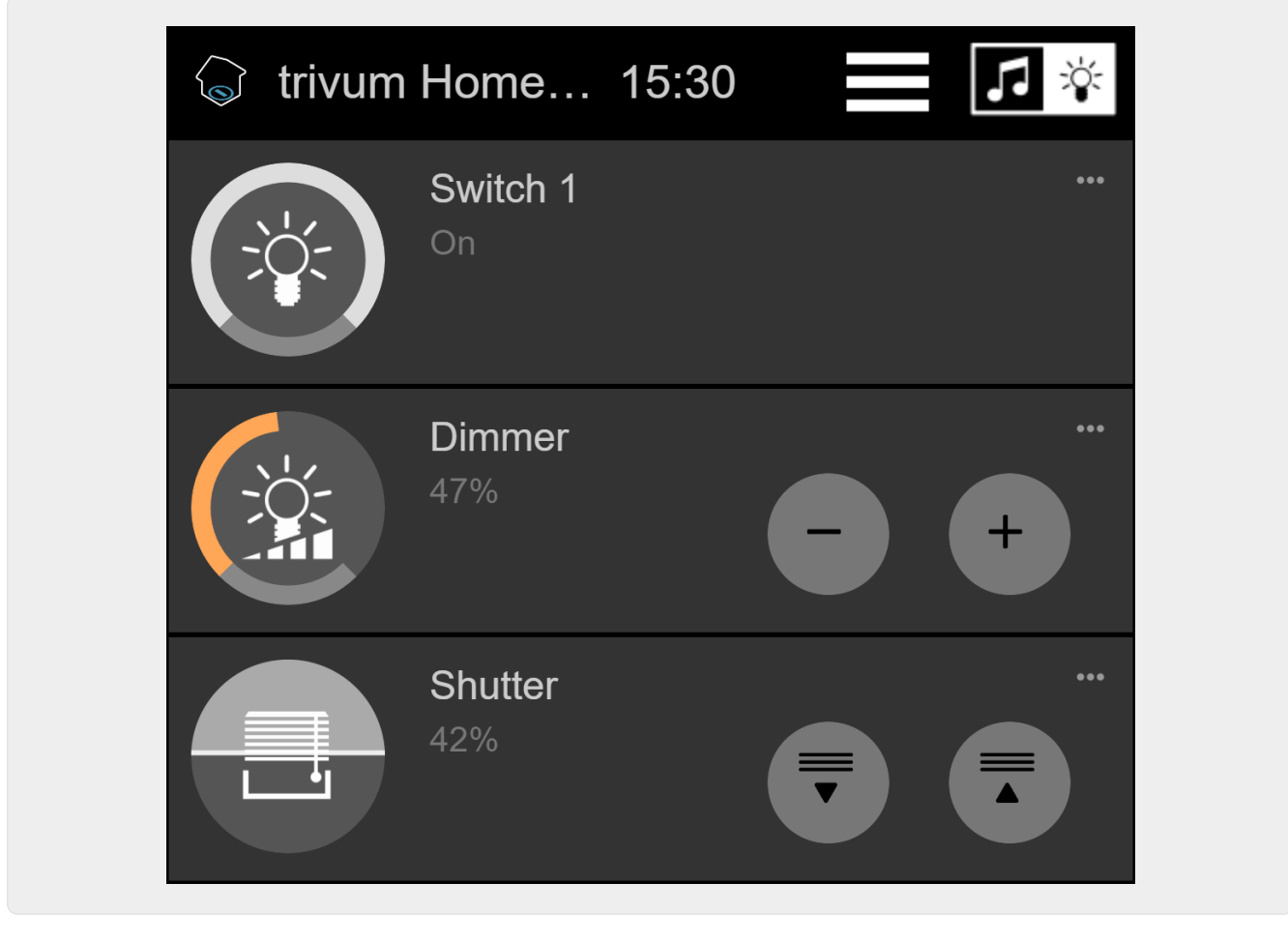

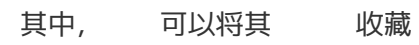

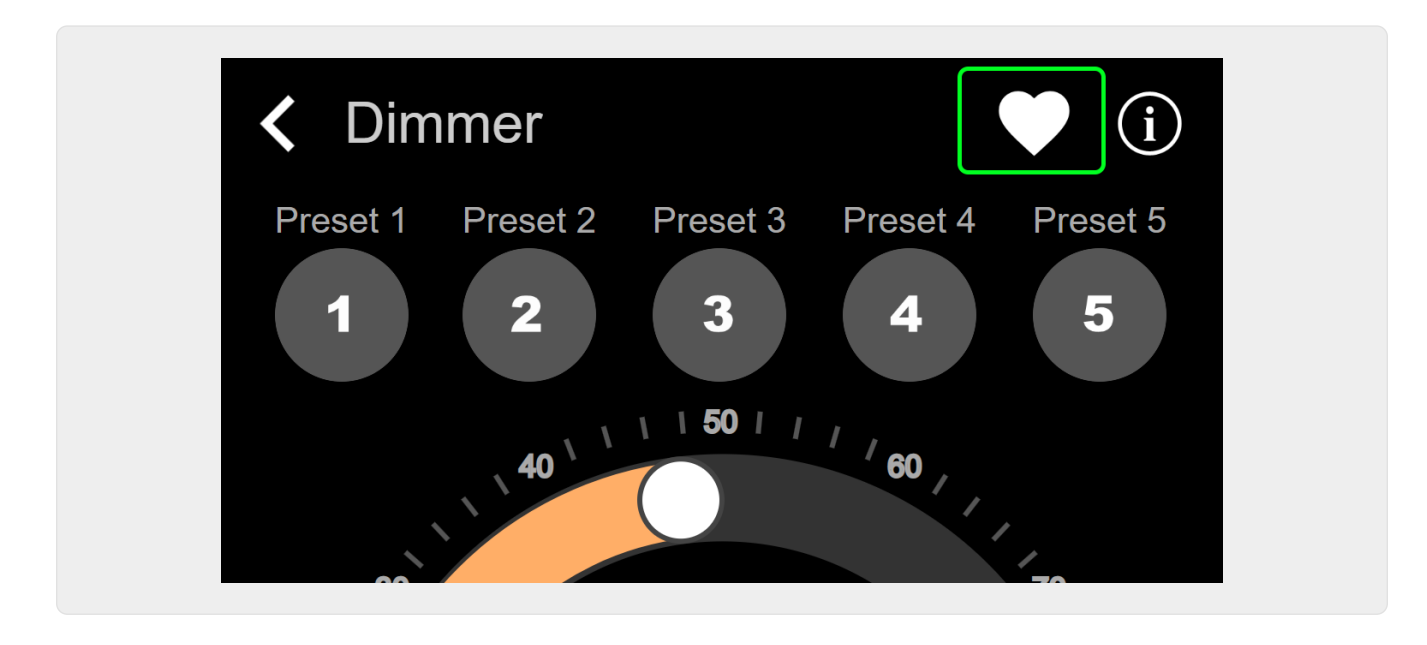

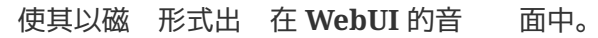

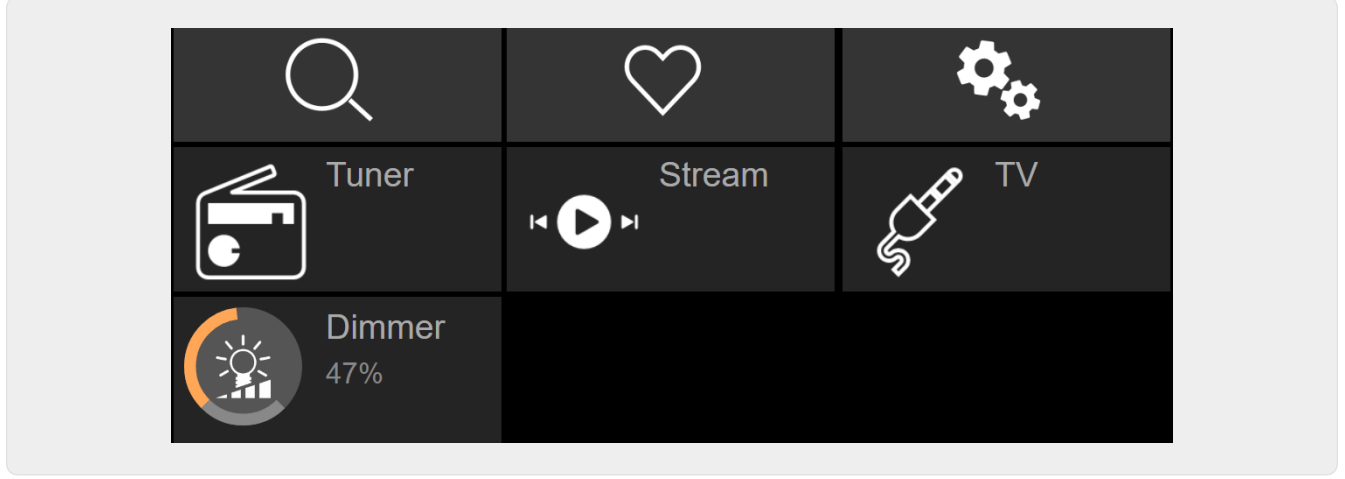

通 此快捷方式,可以打 或 光器。 了完全控制, 然需要切 到 HomeControl 面,如上所示。

示例 2: 建一个打 灯 的宏,

在 V9 中,位于:配置/宏/新/trivum 操作/区域中的操作/控制自 化 象 在 V10 中, 位于: 自定 /宏/新/trivum 操作/区域中的操作/控制自 化 象

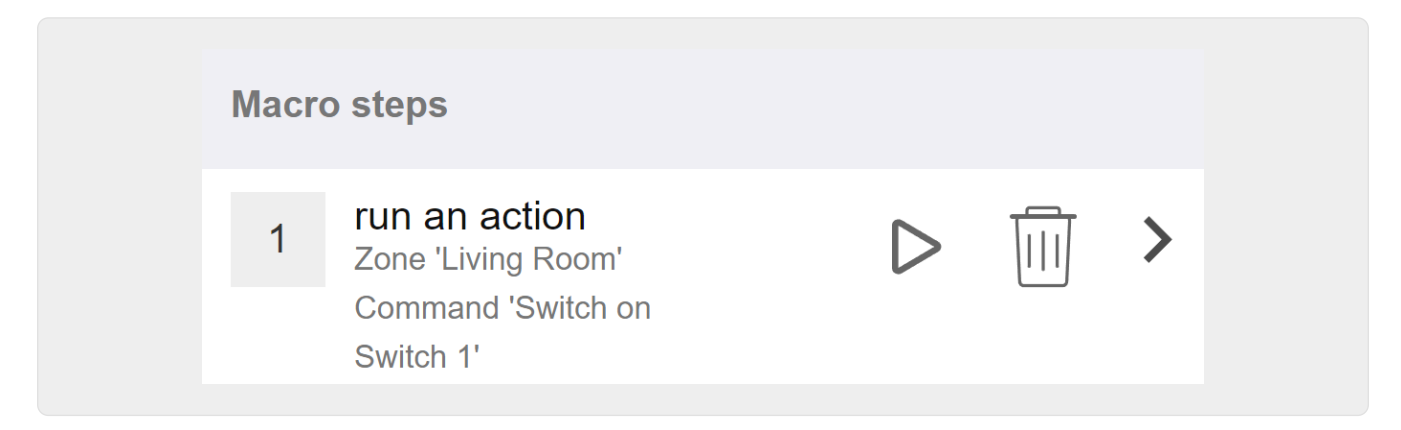

在 V9 中,位于:区域/区域/区域相 宏 在 V10 中,位于:区域/区域/ 区域的事件 理程序

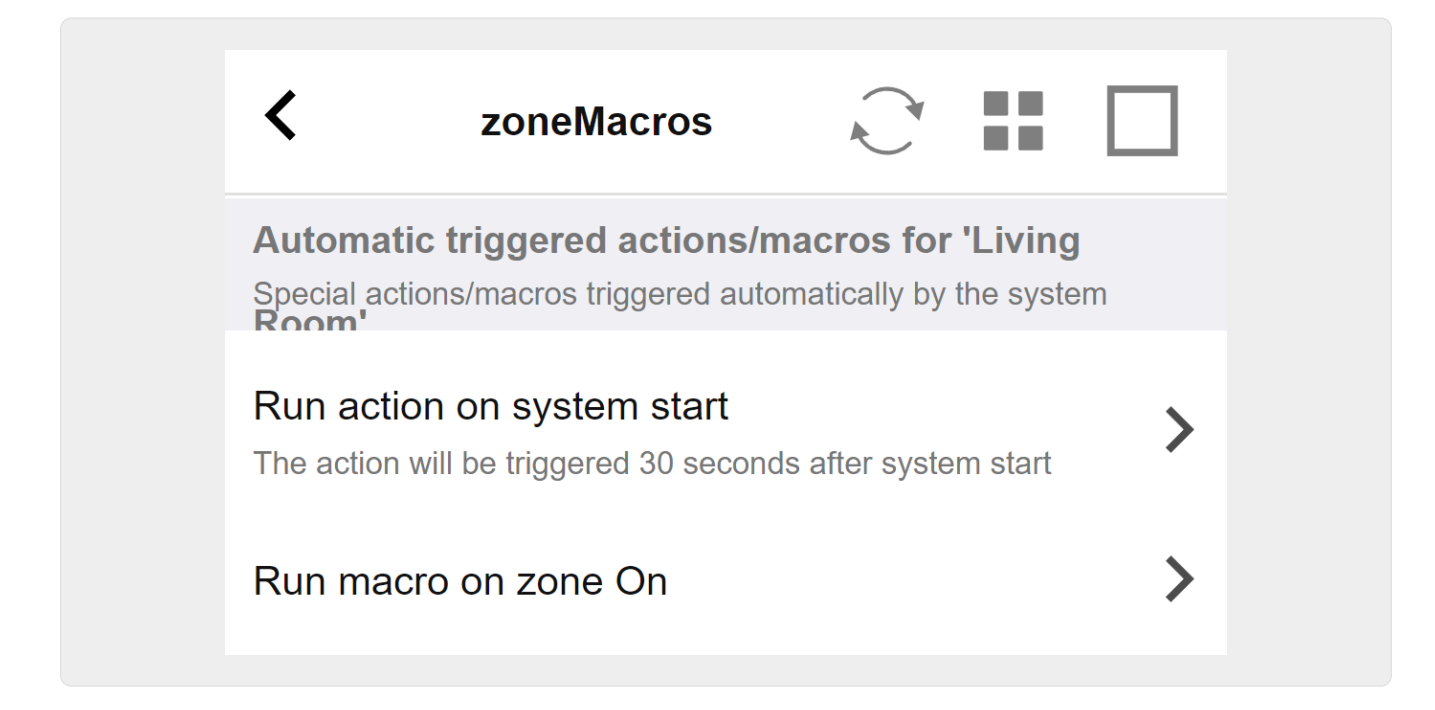

### <span id="page-31-0"></span>**5.17.5. setupKNXDisplays**

KNX 示器是 示1到4行文本的硬件 元。

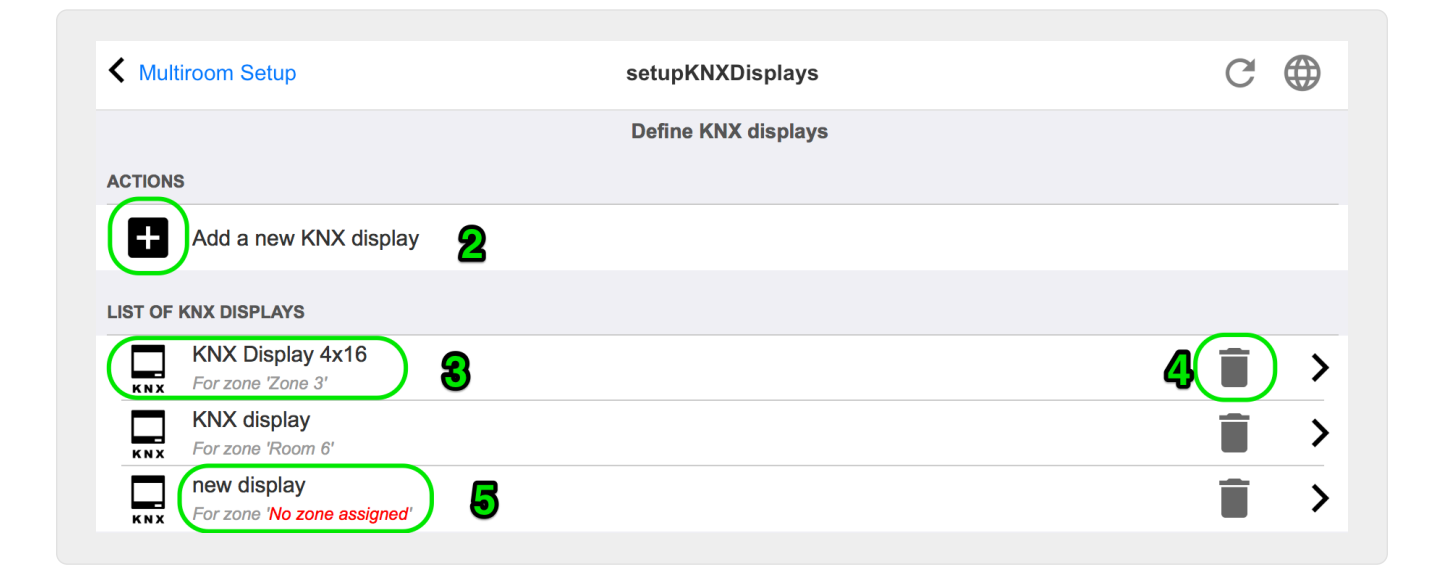

**2 -** 添加新的**KNX** 示屏

单击此 , 将 得 KNX 示的新空定 。

**3 - 选择**区域

此 打 其中一台 KNX 示器的 器。所有 置都将在那里 行 。

**4 -** 除**图标**

如果要 除 示, 只需 [Remove] 即可。

#### **5 -** 描述和消息

如果 KNX 示未完全配置或配置 , 将在此 看到一条 色消息。

### <span id="page-32-0"></span>**5.17.6. editPaging**

更改分 定 的屏幕如下所示:

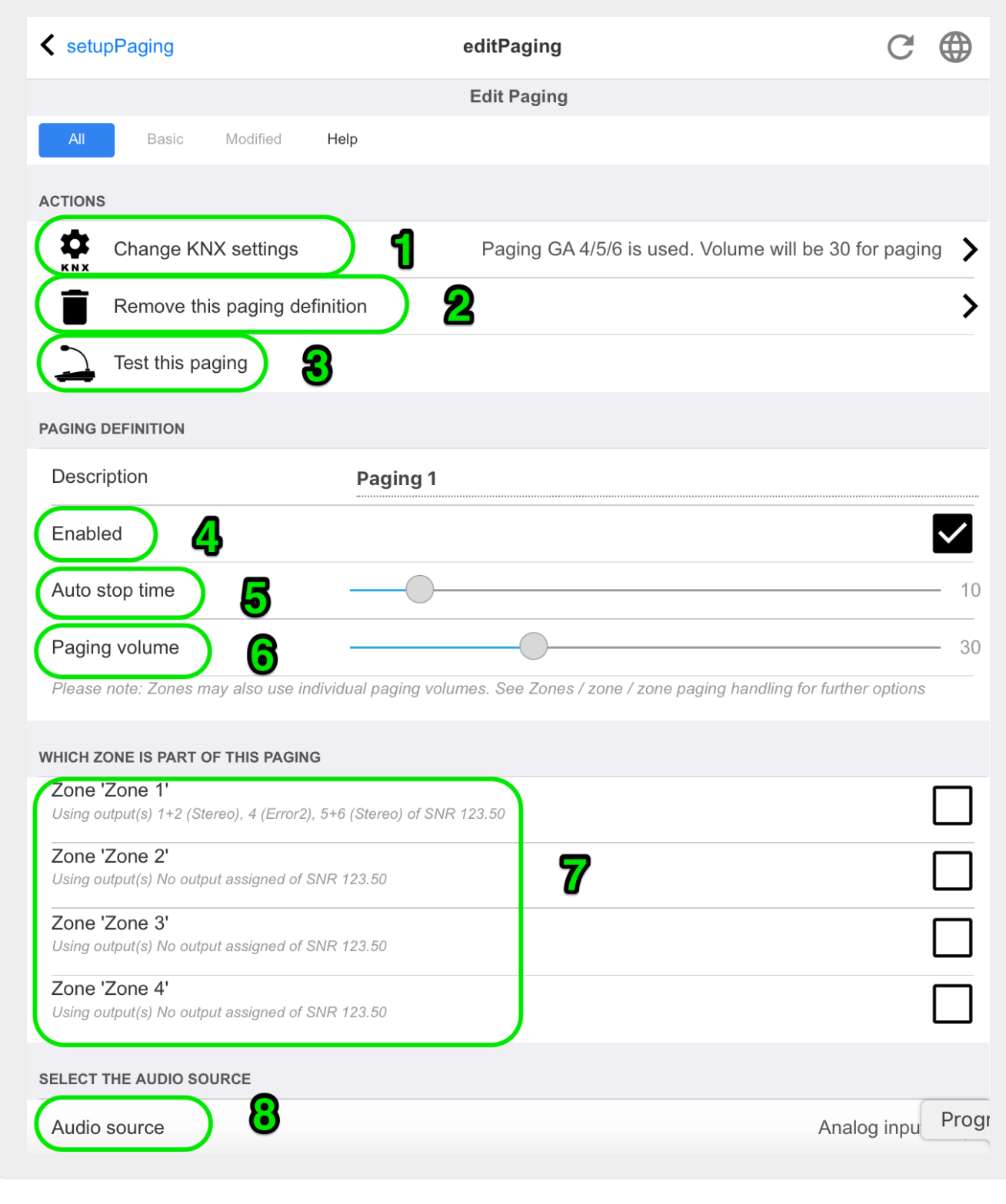

- 1 通 KNX触 分 在此 入 地址。
- 2 除分 条目。
- 3- 行分 快速 。一旦 始, 就会出 停止按 。
- 4 中此 以 用或禁用分 。
- 5- 呼在自 停止之前 播放多 (以秒 位)。 0播放音 或 声文件的 。
- 6 情况下,区域使用的播放音量。要 置 个区域的 独音量, 看 置 面的 部。

更多内容: 接:mcenter-manual.html#configureRingtonePaging[如何配置 声 呼]

#### <span id="page-33-0"></span>**5.17.7. pagingKNX**

更改KNX分 定 的屏幕如下所示:

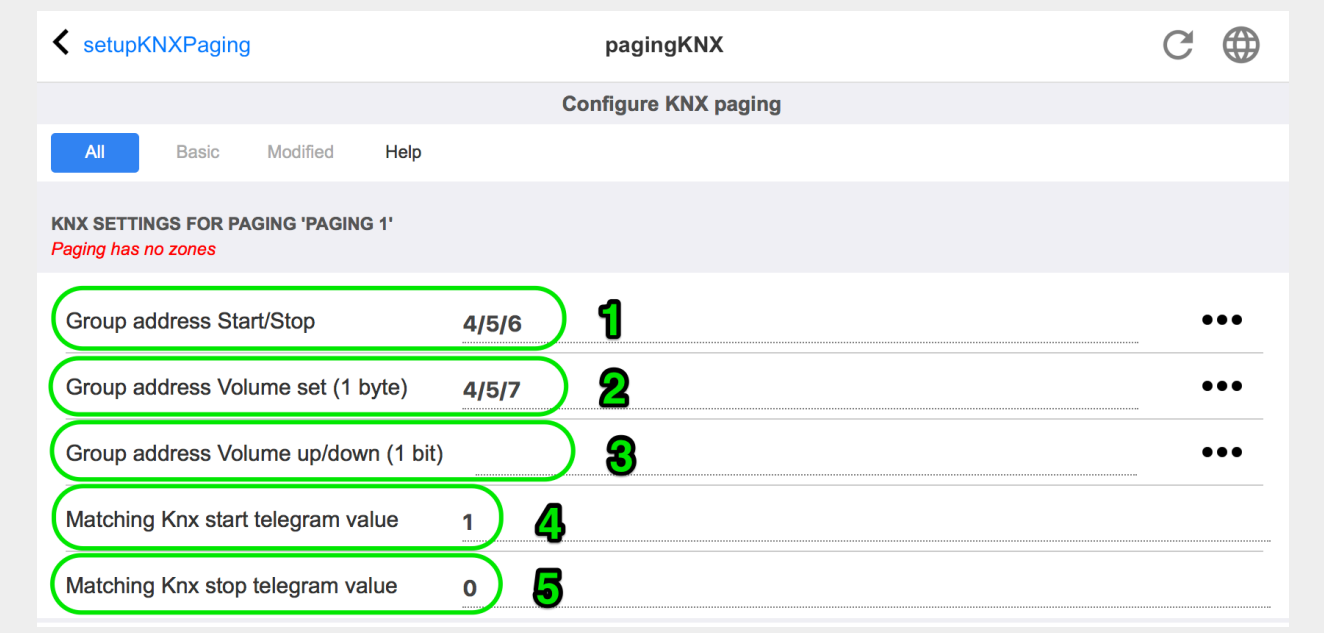

1 - 可以通 KNX 1比特消息向 GA 始 呼。

2 - KNX 可以通 此 GA 置不同的音量,而不是使用 定 的 呼音量。

3 - 当 呼正在播放 , GA 可以修改其音量。例如, 送 1 位消息 "0" 将降低音量。活 呼的最小音量 5。

4 - 通常, 送 "1" 到 (1) 会 呼,但可以在此 更改此行 。

#### <span id="page-33-1"></span>**5.17.8. setupKNX**

trivum 作 活 的 KNX 成 多年来支持 KNX。我 不断致力于 KNX 功能的 化,使其更好、更 活、更方便安装人 使用。

所有 trivum 出厂 均支持 KNX, 意味着 KNX 是 " 内置的 "。 trivum KNX 操作的先决条件是 KNX/IP 路由器或接口 (建 使用路由器以 无限数量的 接) 。 trivum 使用此 IP 路由器通 KNX/IP 行通信。

trivum 多房 系 可以完全集成到 KNX 境中。例如, 可以通 trivum 触摸板控制第三方

。或者 多房 系 外部命令做出反 。

KNX/IP 路由器支持 KNX 境和 trivum 多房 系 之 的通信。

要 接可用于 KNX 安装的 trivum , 必 trivum 行参数化。

选择 "KNX/ 置 KNX 通信 " 行全局 KNX 置:

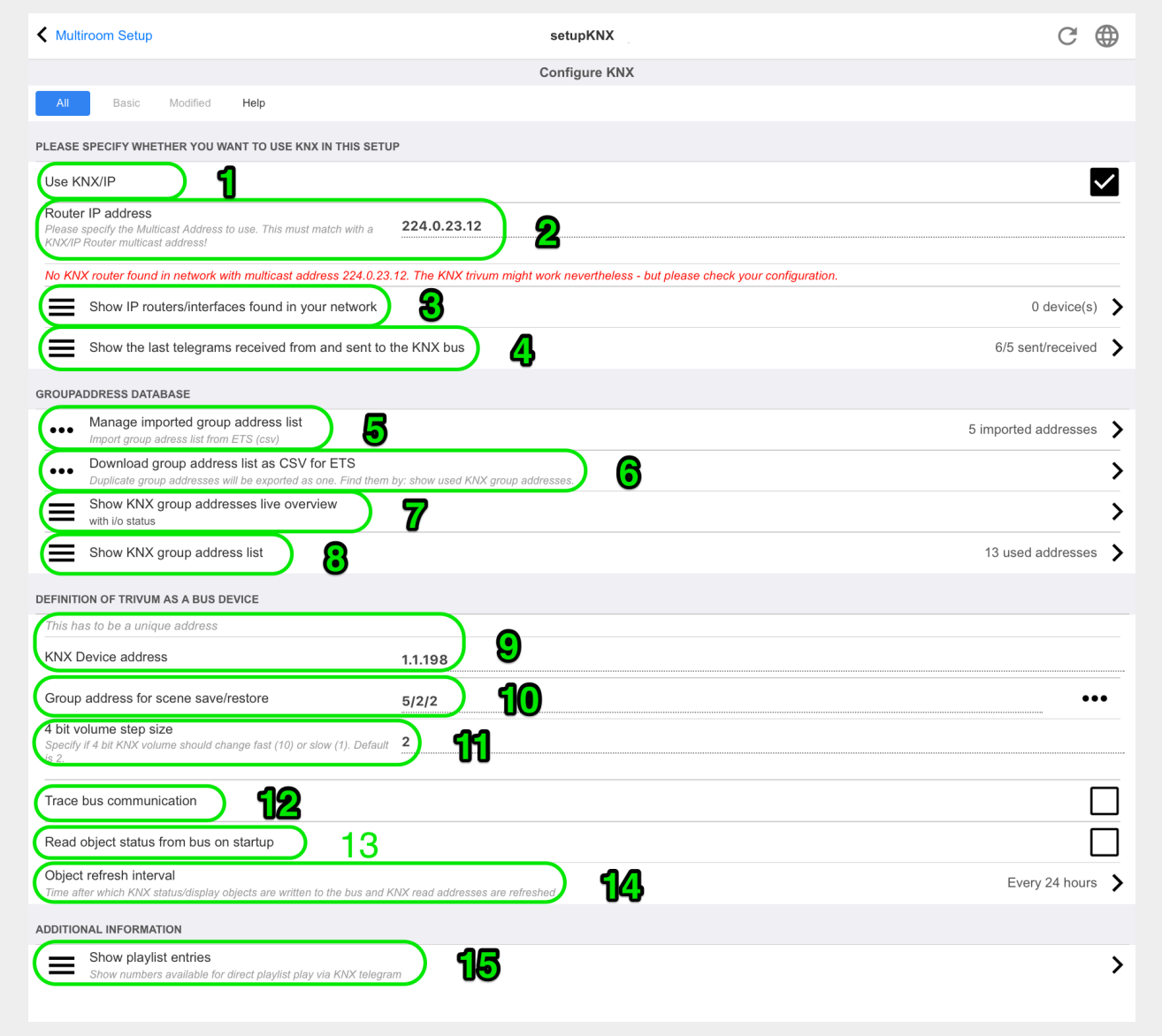

1- 用从 接收和 理 KNX 事件, 以及将 KNX 状 送到 (如果已配置)。

2 - 听或 送 knx 事件的多播地址。 不是 的路由器 IP 地址 (如 192.168.1.x),而是始 以 224 的多播地址。

3 - 如果在 中 到多个 KNX IP 路由器, 它 可以在此 列出。

4- 接到 KNX 跟踪, 其中列出了 入消息及其 。

5 - 在 "Import CSV" 下, 可以上 ETS 出的群 地址列表。

6 - 在 "Export CSV" 下, 可以下 已使用的 地址列表。

7- 一个跟踪 面, 用于 定 的 地址是否收到某些内容

8- 所有已定 地址的交互式 , 允 跳 到使用它 的配置 面。

9 - trivum 在 KNX 上使用的物理 地址。重要的是没有其他 KNX 使用 地址。

10 - 如果 想在 KNX 景中存 trivum 的当前 状 , 在此 配置 GA 以 程或 用 景。 手 下面的 "knx Scenes" 下的更多 信息。

11 - 于 个区域,可以将 GA 配置 通过 4 位 KNX 消息控制音量。 可以在此 配置音量 化的速度。 2。

12 - 要 取 入 knx 消息的 日志, 必 首先 用此功能。然后 入:信息/支持/日志和警告/ 示 KNX 日志

13 - trivum 是否 在 配置的 地址以了解其状

14 - 通常, 当 knx 数据 生 化 , 都会立即 送一条消息。但 trivum 也可能会重新 送中 的当前 ,而不 行任何更改, 例如在 KNX 示器 断 的情况下。 可以在此 此 未 求的刷新配置的图隔。

15 - 具有以 "P1 mylist" 的特殊名称的 NAS 播放列表可以通 配置直接播放: 配置/区域/区域名称/KNX 定/播放 NAS 索引播放列表。 通 "Show playlist items", 可以 得所有播放列表的列表,并且符合直接播放条件的播放列表会